## Booster

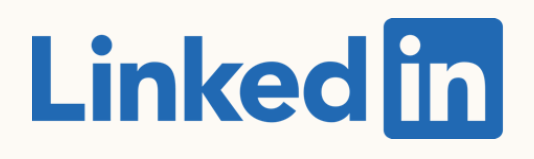

Guide de démarrage :

Découvrez comment sponsoriser un post depuis votre Page LinkedIn

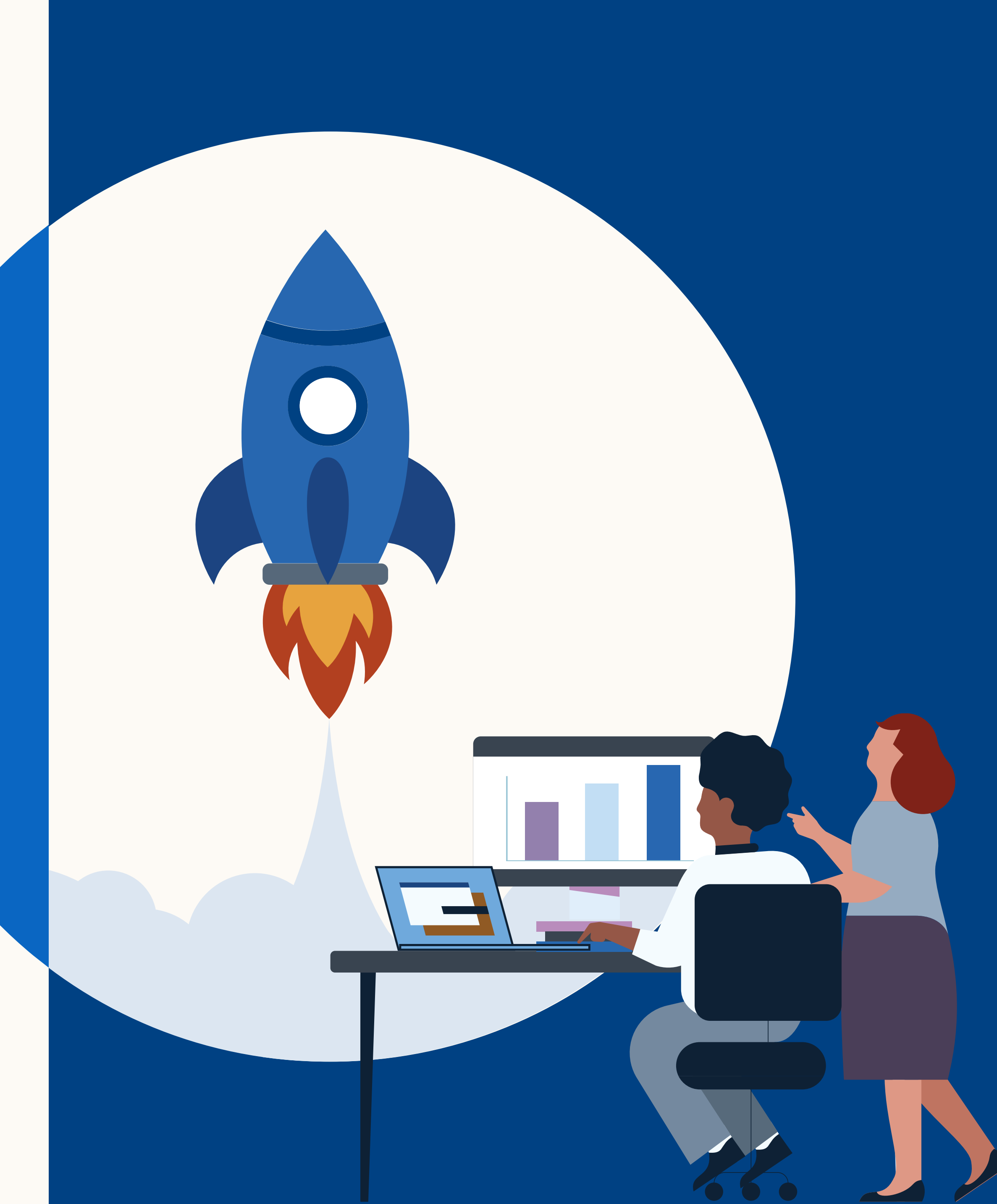

### Au sommaire

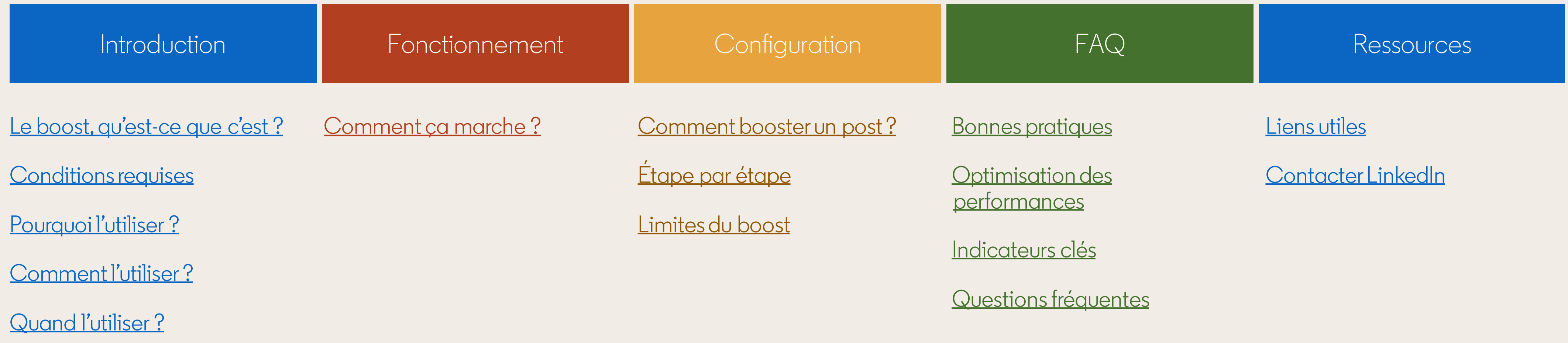

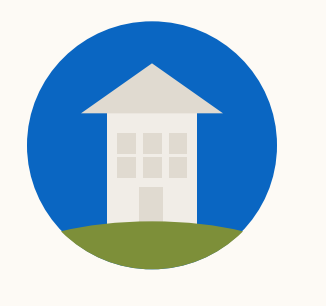

CONSEIL : cliquez sur le bouton d'accueil pour revenir à cette page à tout moment.

## <span id="page-2-0"></span>Présentation du boost

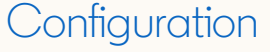

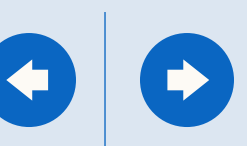

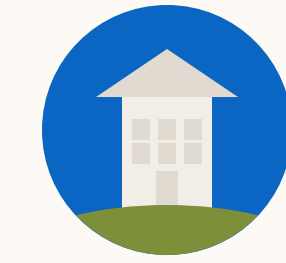

## Le boost, qu'estce que c'est ?

Lorsque vous boostez un post sur votre Page LinkedIn, il apparaît sous forme de publicité payante dans le fil d'actualité LinkedIn de votre audience cible.

C'est un moyen simple d'accroître votre portée

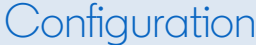

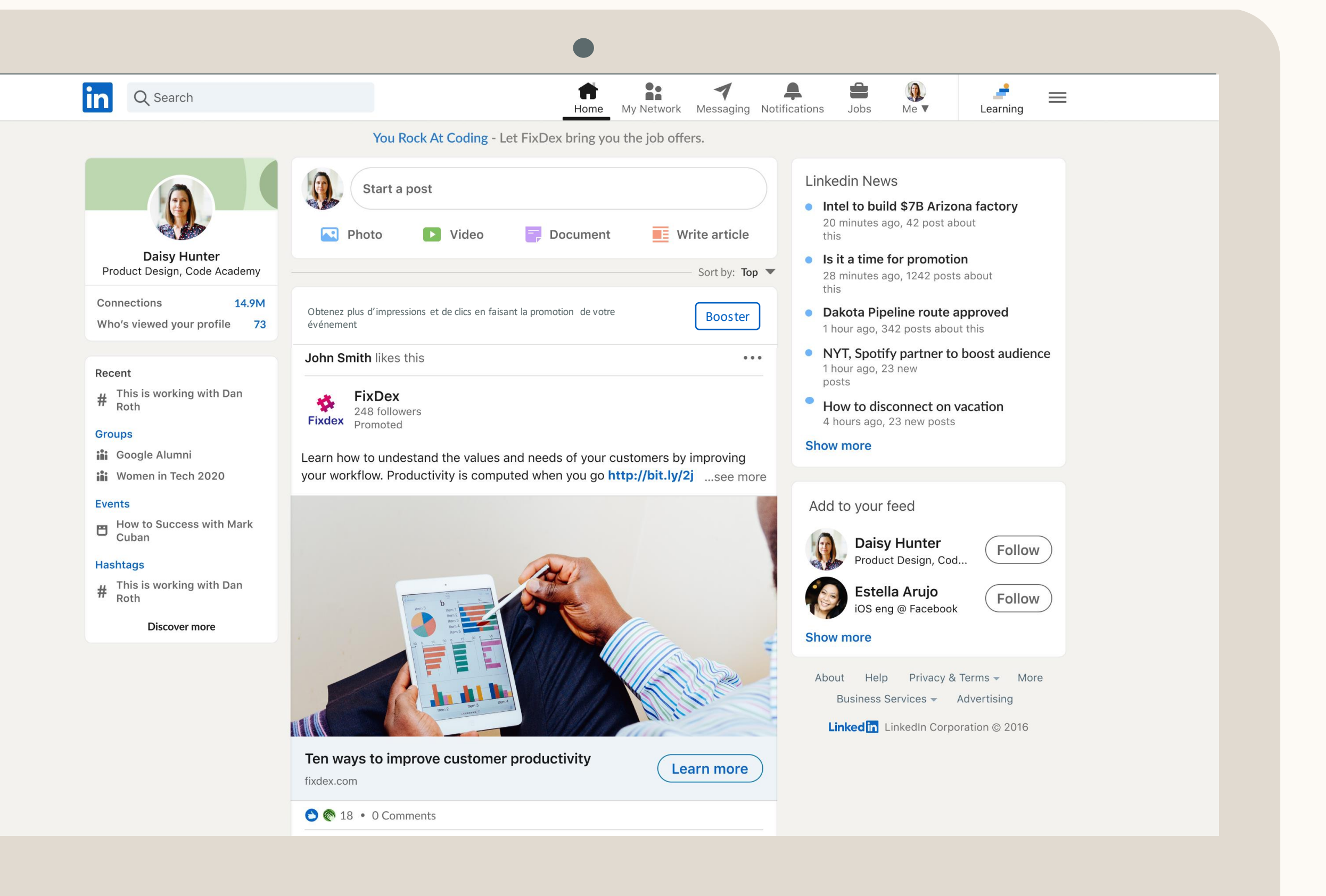

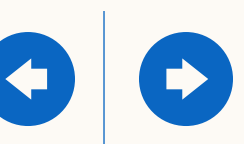

### Quelle est la différence entre **"Sponsoriser"** et **"Booster"** ?

Voici l'ancienne version. En cliquant sur "Sponsoriser", vous accédiez à Campaign Manager. **Début mars, vous ne verrez plus cette version.**

### **ANCIENNE VERSION "Sponsoriser"**

#### **Updates**

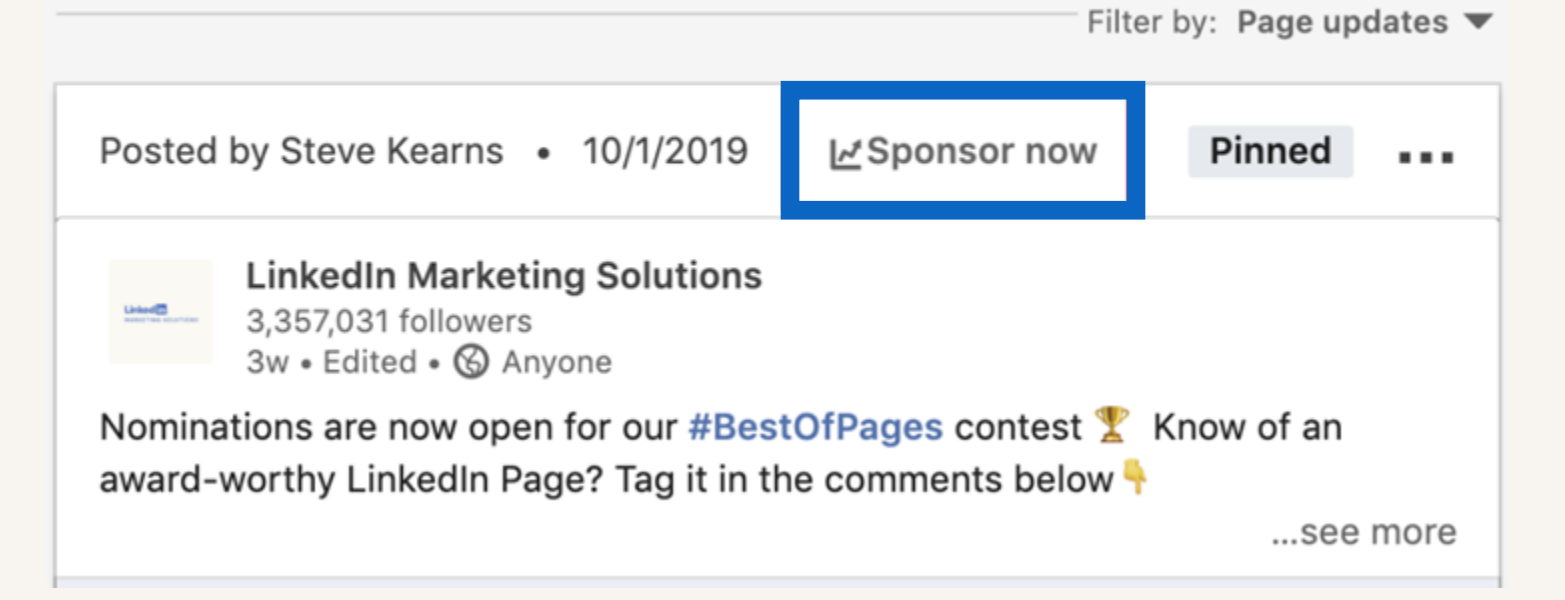

Voici la nouvelle version **disponible au mois de mars**. Le bouton "Booster" ouvre une nouvelle fenêtre depuis la Page LinkedIn, sur laquelle vous pouvez facilement sponsoriser votre post.

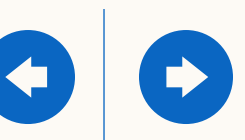

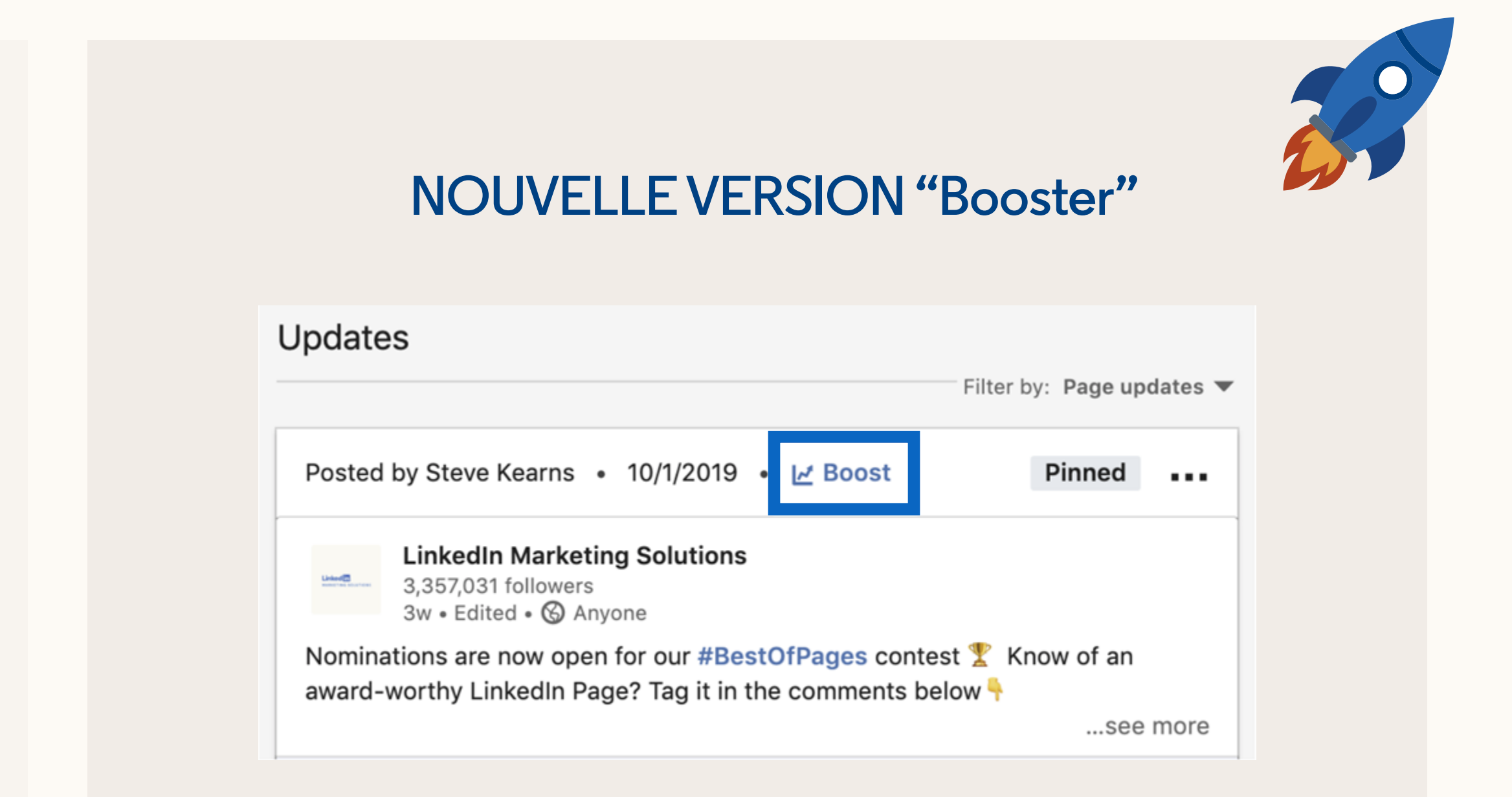

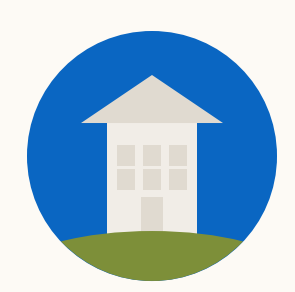

## À qui est -ce destiné ?

Le boost est destiné à toutes les personnes qui ont accès à une Page LinkedIn, notamment les administrateurs de page, les responsables des réseaux sociaux et des relations publiques ou les organisateurs d'événement qui disposent d'un budget de promotion.

Le boost est un moyen simple de créer une campagne payante sans devoir apprendre à utiliser Campaign Manager.

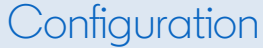

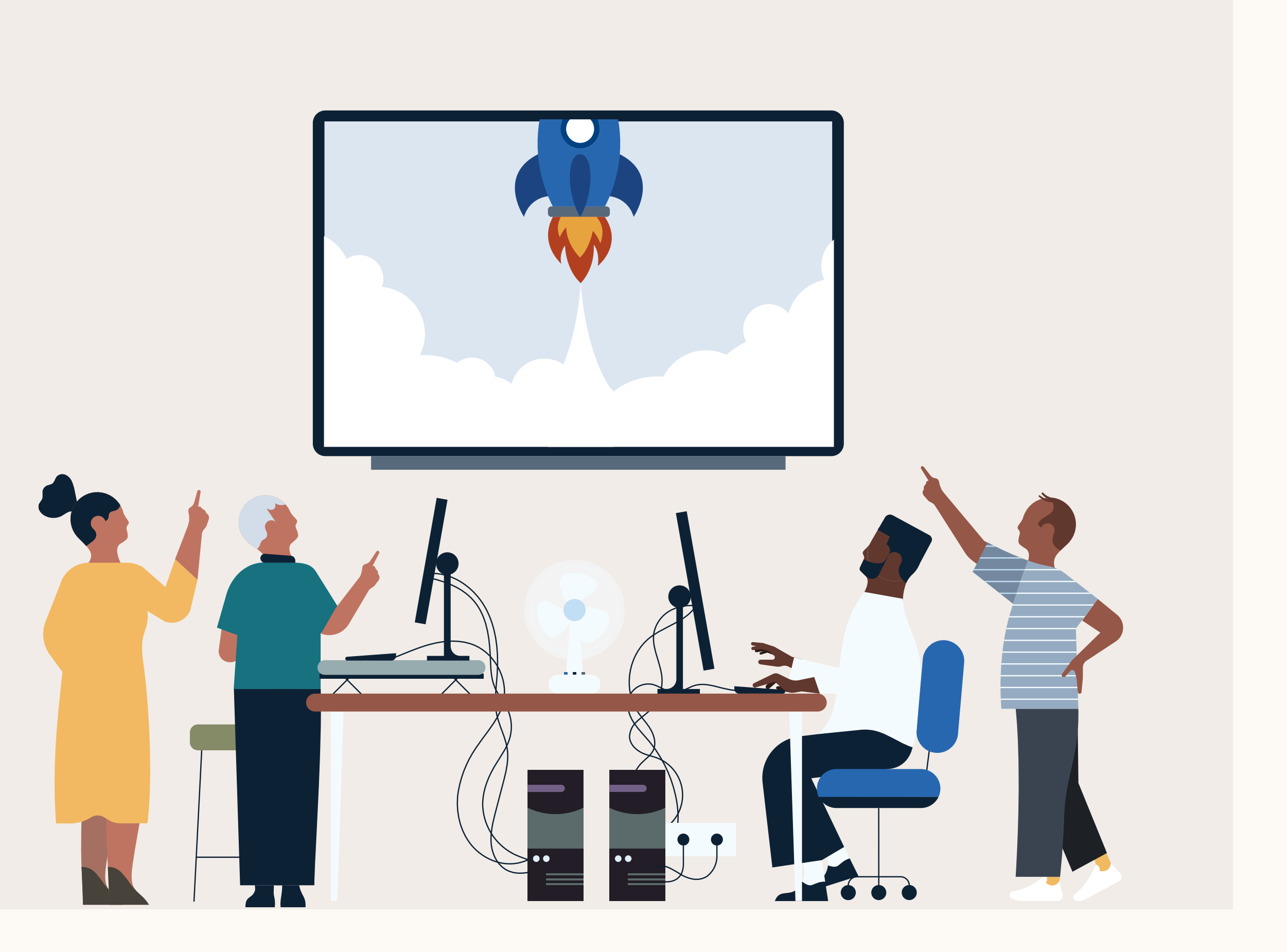

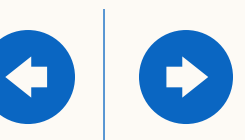

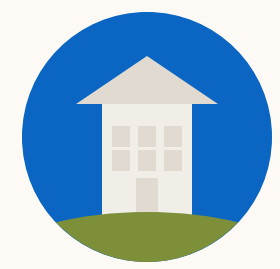

### Conditions requises **Autorisation d'administrateur de Page LinkedIn.** Nous

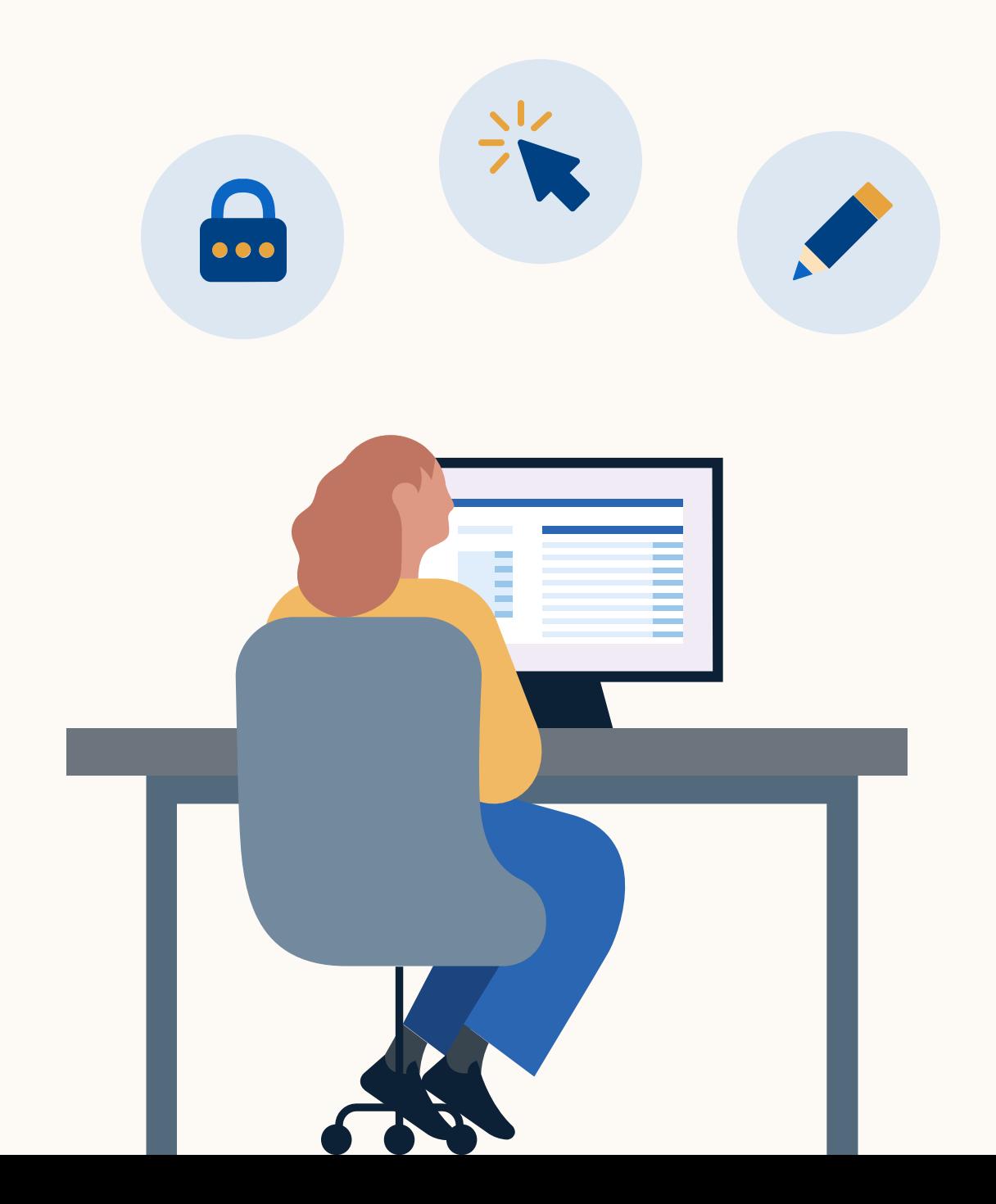

proposons désormais quatre niveaux d'accès à une Page LinkedIn. Vous devez au minimum avoir le rôle d'administrateur de contenu sur la Page LinkedIn à partir de laquelle vous souhaitez booster un post.

Si ce n'est pas votre cas, suivez les instructions de cet [article](https://www.linkedin.com/help/linkedin/answer/4783/linkedin-page-admin-roles-overview?lang=en).

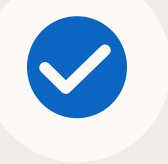

#### **Accès à Campaign Manager** *(facultatif).*

Si vous souhaitez que le boost soit crédité sur un compte Campaign Manager existant, vous devez au minimum disposer de l'accès "Campaign Manager".

Pour obtenir l'accès :

- 1. Consultez le contact marketing de votre organisation pour savoir qui est l'administrateur de votre compte.
- 2. Assurez-vous que cet administrateur fait partie de votre réseau sur LinkedIn.
- 3. Une fois que la personne fait partie de vos relations, elle peut vous accorder l'accès "Campaign Manager".

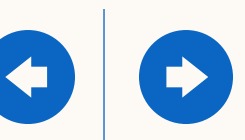

#### **Vous devez disposer des autorisations adéquates pour booster un post.**

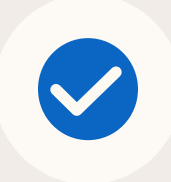

Les posts boostés apparaissent dans les fils d'actualité d'audiences qui ne sont pas des abonnés. Ciblez vos clients idéaux en fonction de leur profil LinkedIn, de leurs centres d'intérêt ou choisissez parmi des audiences prédéfinies.

### Pourquoi booster un post ?

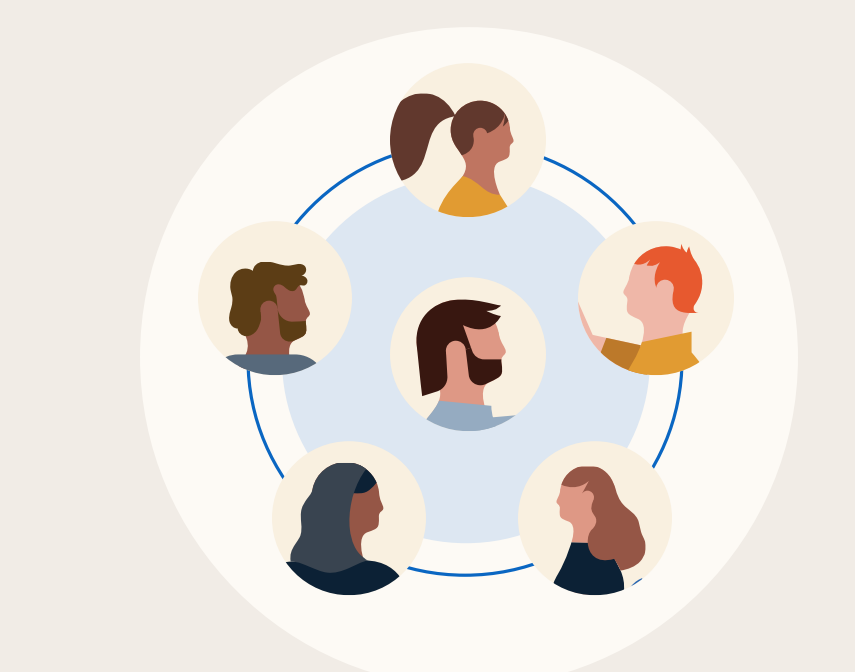

#### Se faire connaître auprès de nouvelles audiences

Boostez rapidement votre post. Quelques clics, une carte de crédit et le tour est joué ! Pas besoin d'apprendre à maîtriser un nouvel outil publicitaire. Définissez votre budget et lancez-vous !

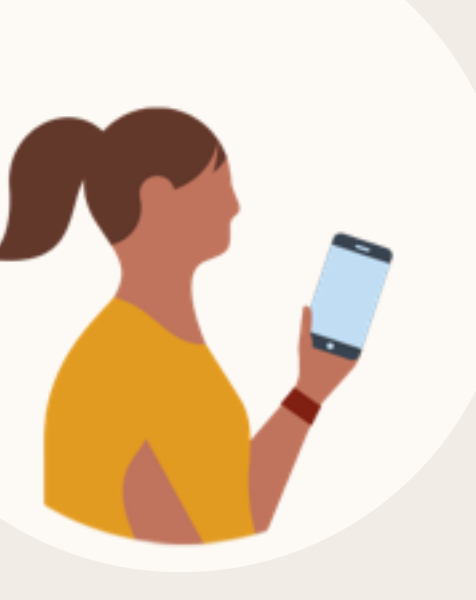

Simple et rapide à utiliser

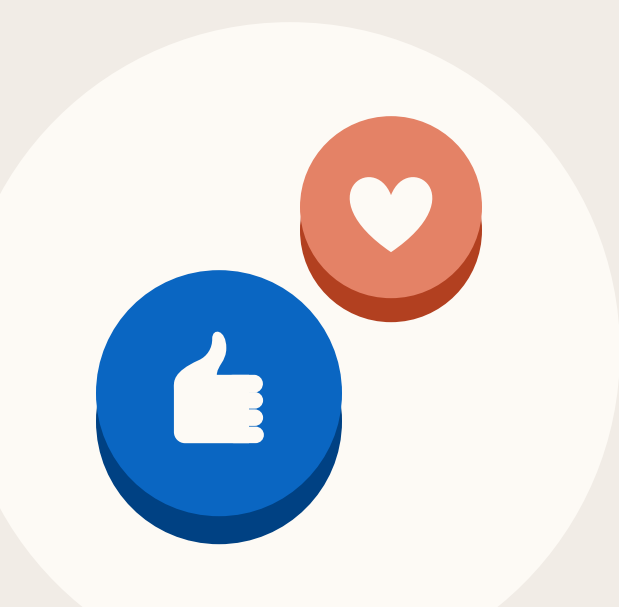

#### Etre plus efficace à chaque étape du funnel

Élargissez votre portée. Générez des commentaires, des mentions J'aime et des partages. Augmentez le trafic vers votre site web.

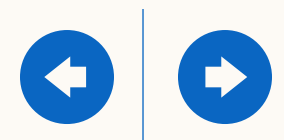

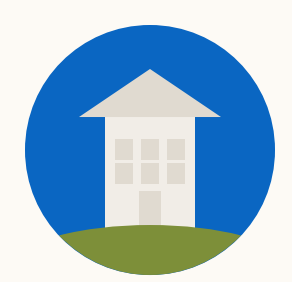

## Comment l'utiliser ?

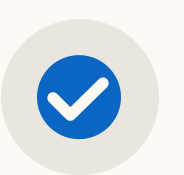

Transformez un post organique en une publicité payante qui apparaît dans le fil d'actualité LinkedIn de votre audience sélectionnée

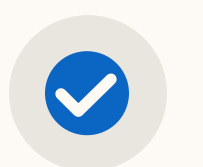

Sélectionnez une audience en fonction du profil LinkedIn, des centres d'intérêt ou utilisez des audiences prédéfinies

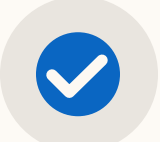

 $\bullet$ 

- Définissez un budget et un calendrier
- Payez en utilisant une carte de crédit ou un compte Campaign Manager existant

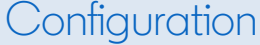

 $\bullet$ 

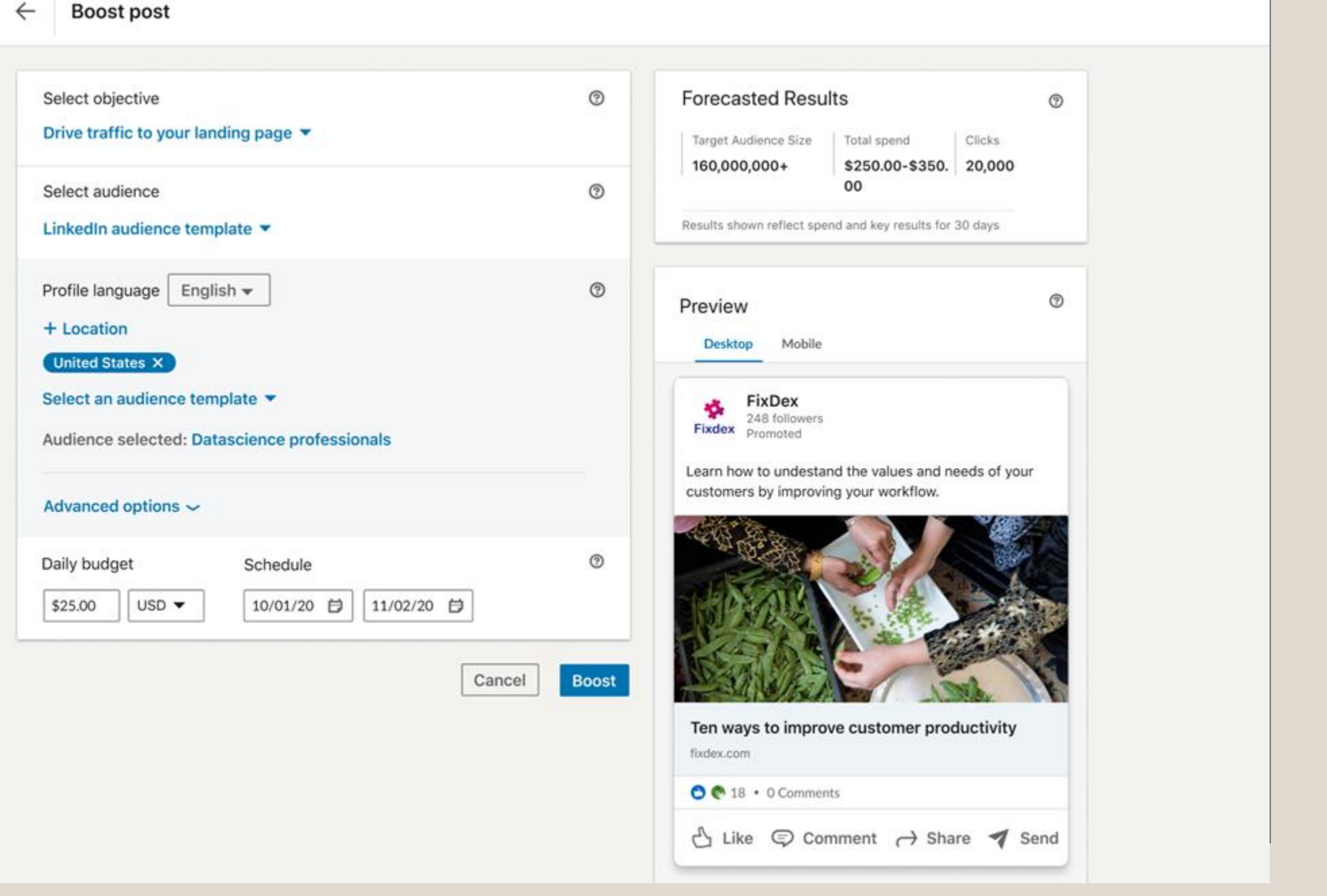

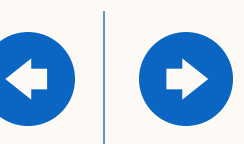

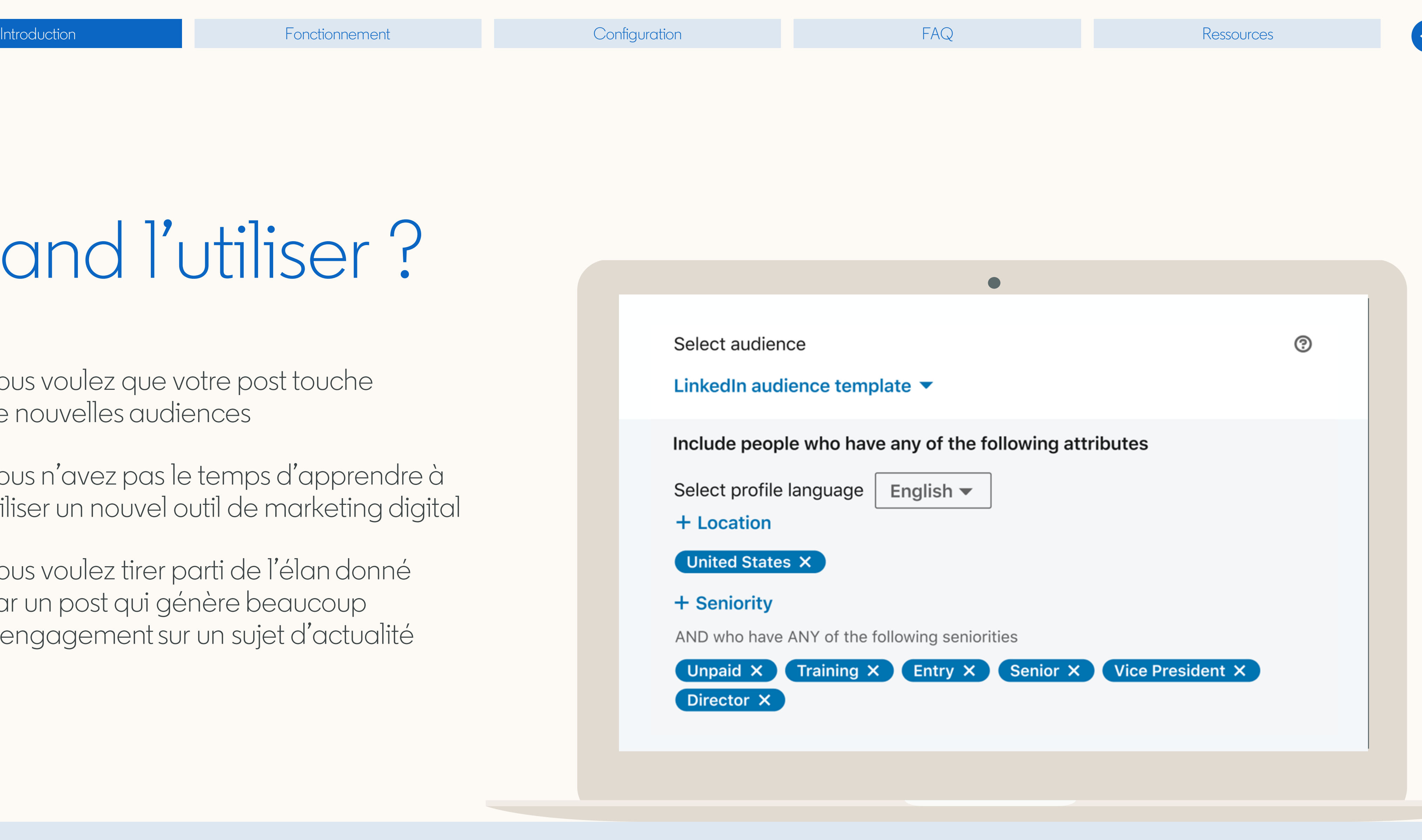

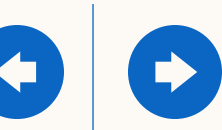

### Quand l'utiliser ?

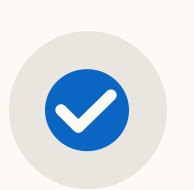

Vous voulez que votre post touche de nouvelles audiences

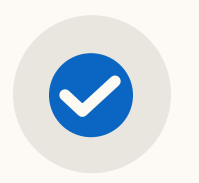

Vous n'avez pas le temps d'apprendre à utiliser un nouvel outil de marketing digital

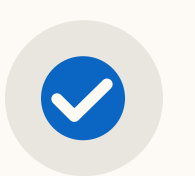

Vous voulez tirer parti de l'élan donné par un post qui génère beaucoup d'engagement sur un sujet d'actualité

# <span id="page-10-0"></span>Comment ça marche ?

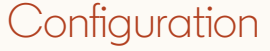

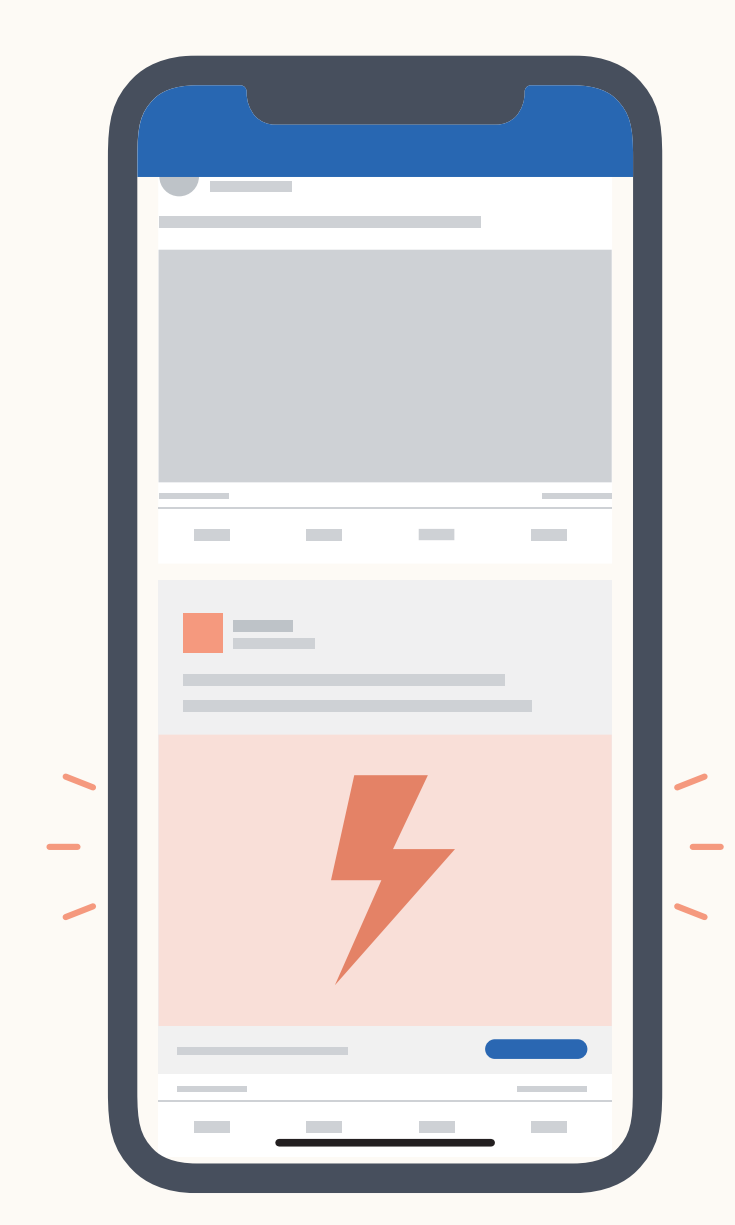

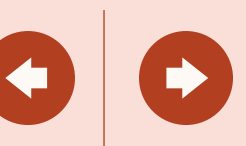

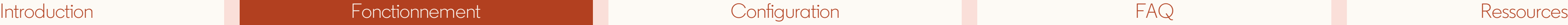

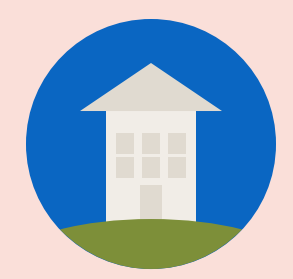

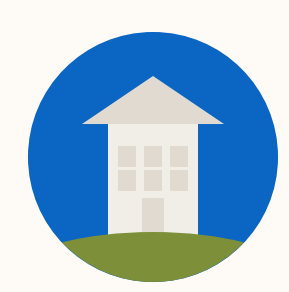

### Comment ça marche ?

Lorsque vous boostez un post, vous le transformez en une publicité qui apparaît sur le fil d'actualité LinkedIn d'une nouvelle audience que vous voulez cibler.

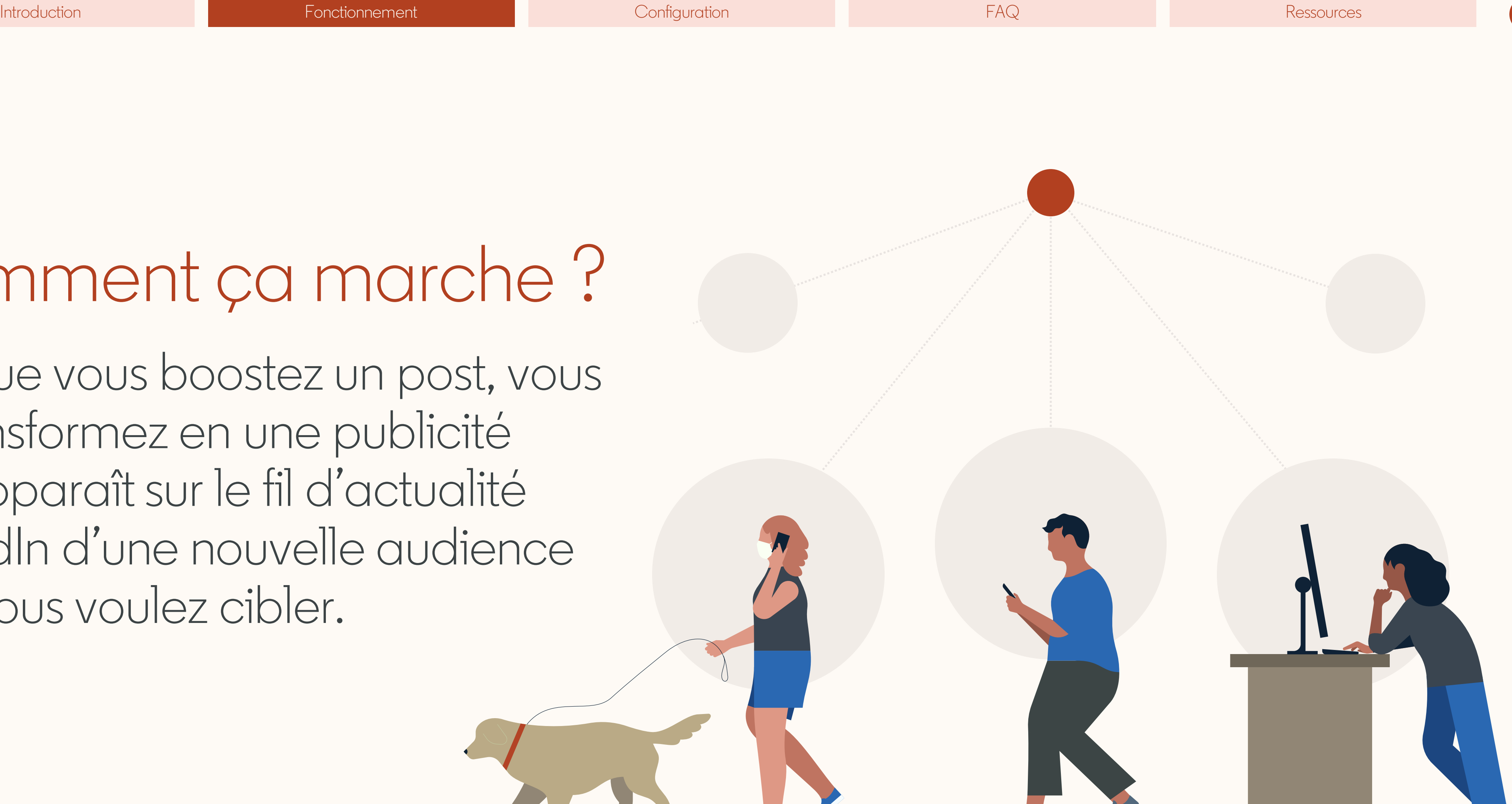

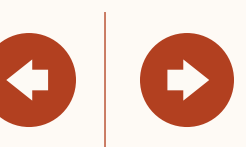

**1**

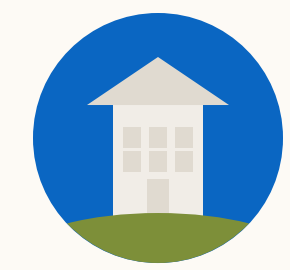

### 5 étapes pour booster un post

### Voici un bref aperçu de la marche à suivre.

(Ne vous inquiétez pas, nous allons détailler chaque étape dans la section suivante)

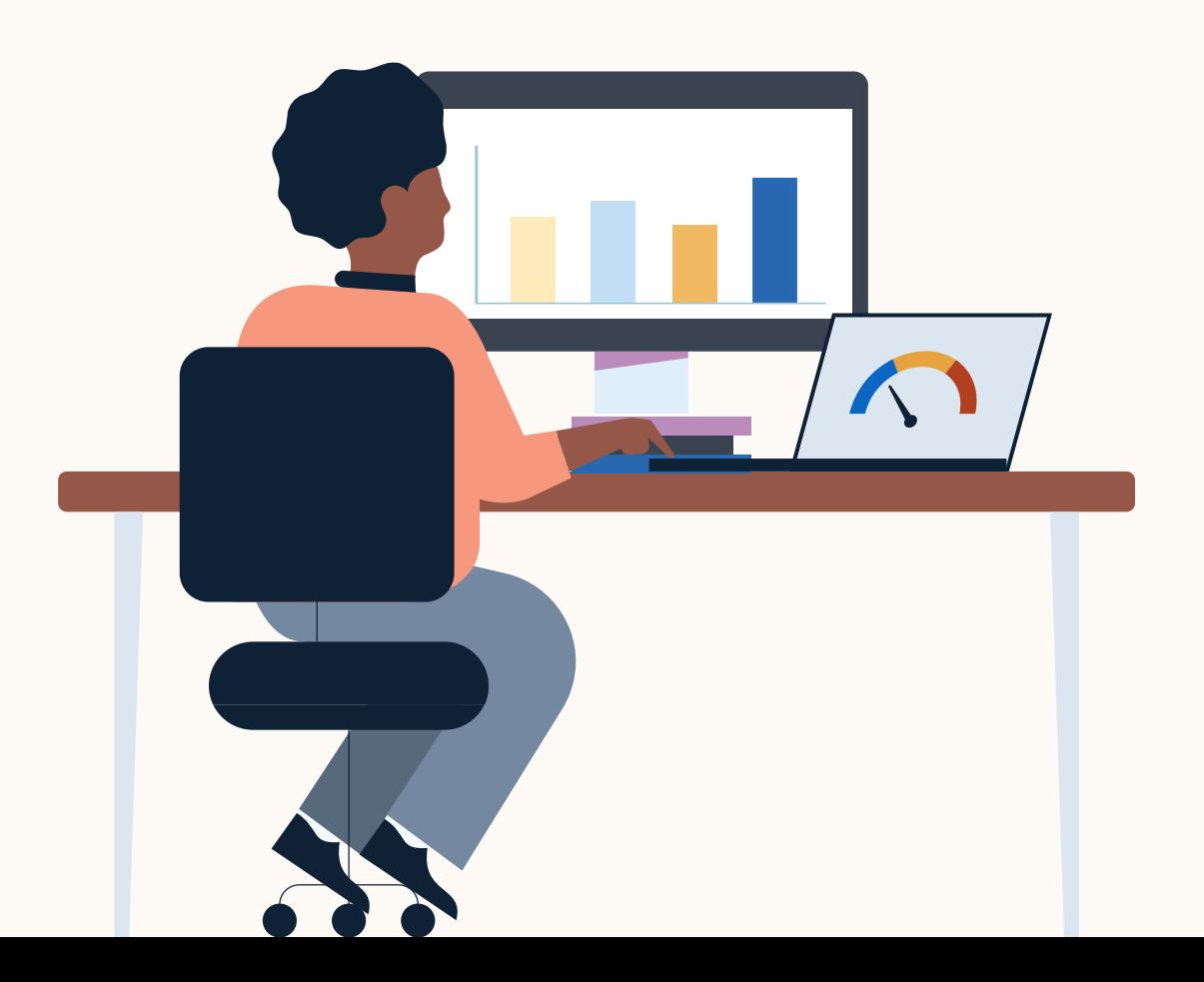

et tâchez de voir si l'un d'entre eux a suscité plus d'engagement

Sélectionnez votre objectif, votre audience, votre budget et votre calendrier. Lorsque vous ciblez par profil LinkedIn, vous pouvez sélectionner la fonction, le secteur, le lieu et le niveau hiérarchique. Pour les intitulés de poste, vous devez utiliser Campaign Manager.

Sélectionnez un post à booster. Passez en revue vos derniers posts

(mentions J'aime, partages, commentaires) que la moyenne.

Paiement. Indiquez vos informations de carte de crédit ou sélectionnez un compte, si vous en avez déjà un. Si vous indiquez une carte de crédit, un compte Campaign Manager sera automatiquement créé pour vous.

Mesurez les performances. Sur le post boosté original, cliquez sur les points de suspension (\*\*\*), puis sur "Gérer les publicités" pour accéder à des indicateurs dans Campaign Manager. Vous pouvez également développer la fenêtre afin d'afficher des indicateurs à la fois pour le post organique et pour la publicité boostée.

**2**

**3**

**4**

Boostez. Cliquez sur "Booster" en haut à droite du post.

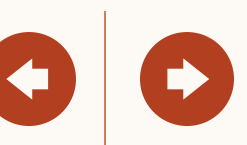

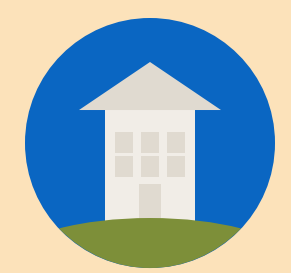

# <span id="page-13-0"></span>Comment booster un post ?

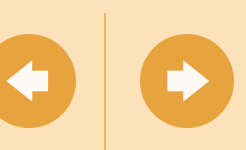

### Choisissez un post qui a suscité un fort engagement

Assurez-vous que vous avez les autorisations de page appropriées. Pour utiliser un compte qui existe déjà, vous devez disposer de l'autorisation sur la Page LinkedIn et au minimum de l'accès "Campaign Manager" sur Campaign Manager. Si ce n'est pas votre cas, vous pouvez simplement utiliser une carte de crédit.

<span id="page-14-0"></span>**2** Choisissez un post qui a suscité un fort engagement pour le booster.

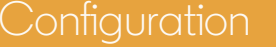

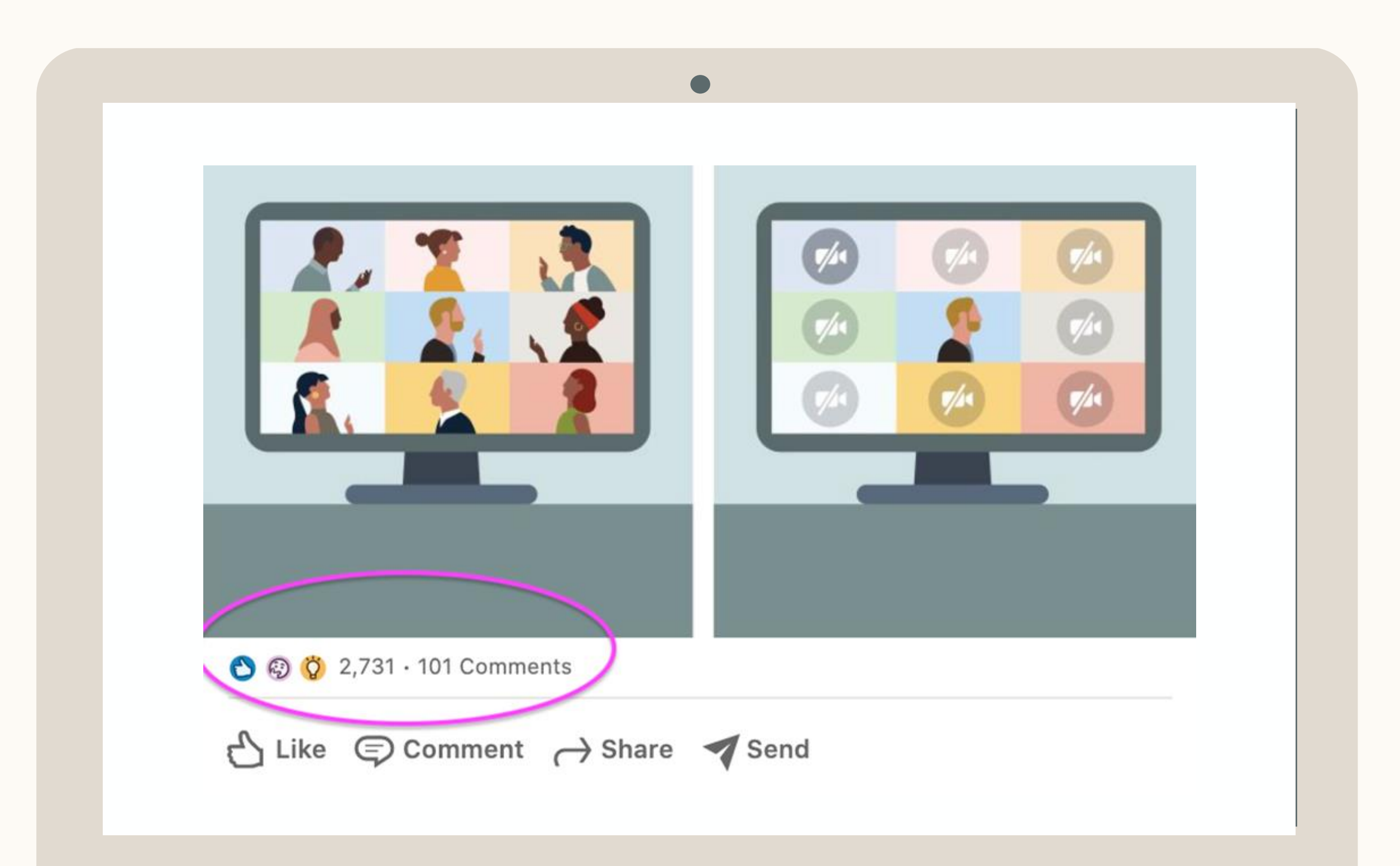

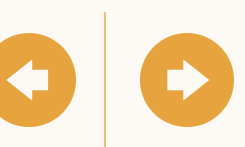

**1**

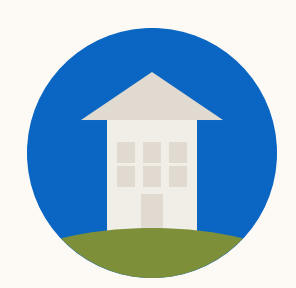

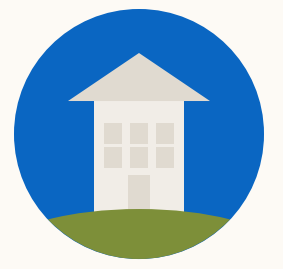

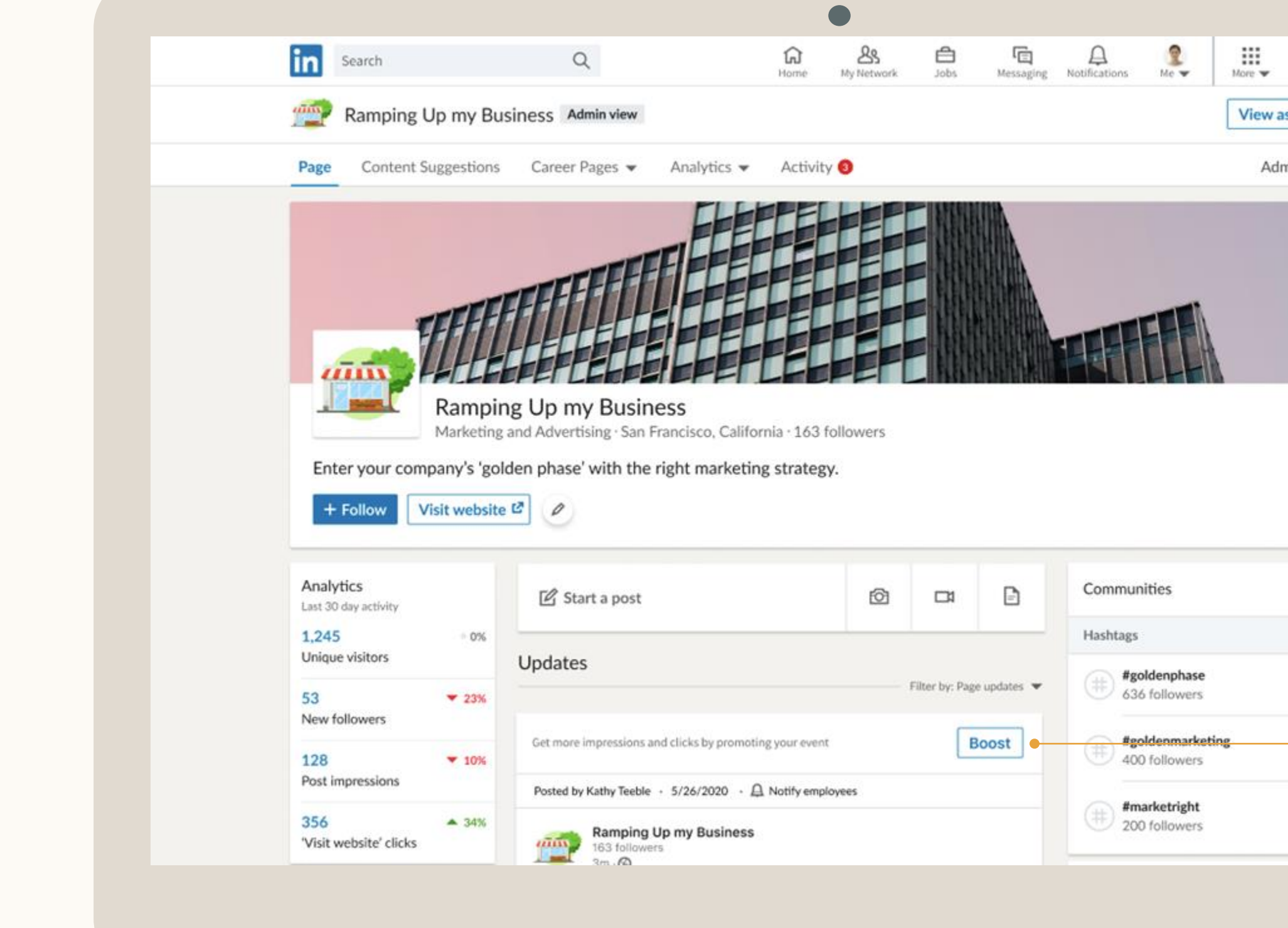

 $\overline{\phantom{a}}$ 

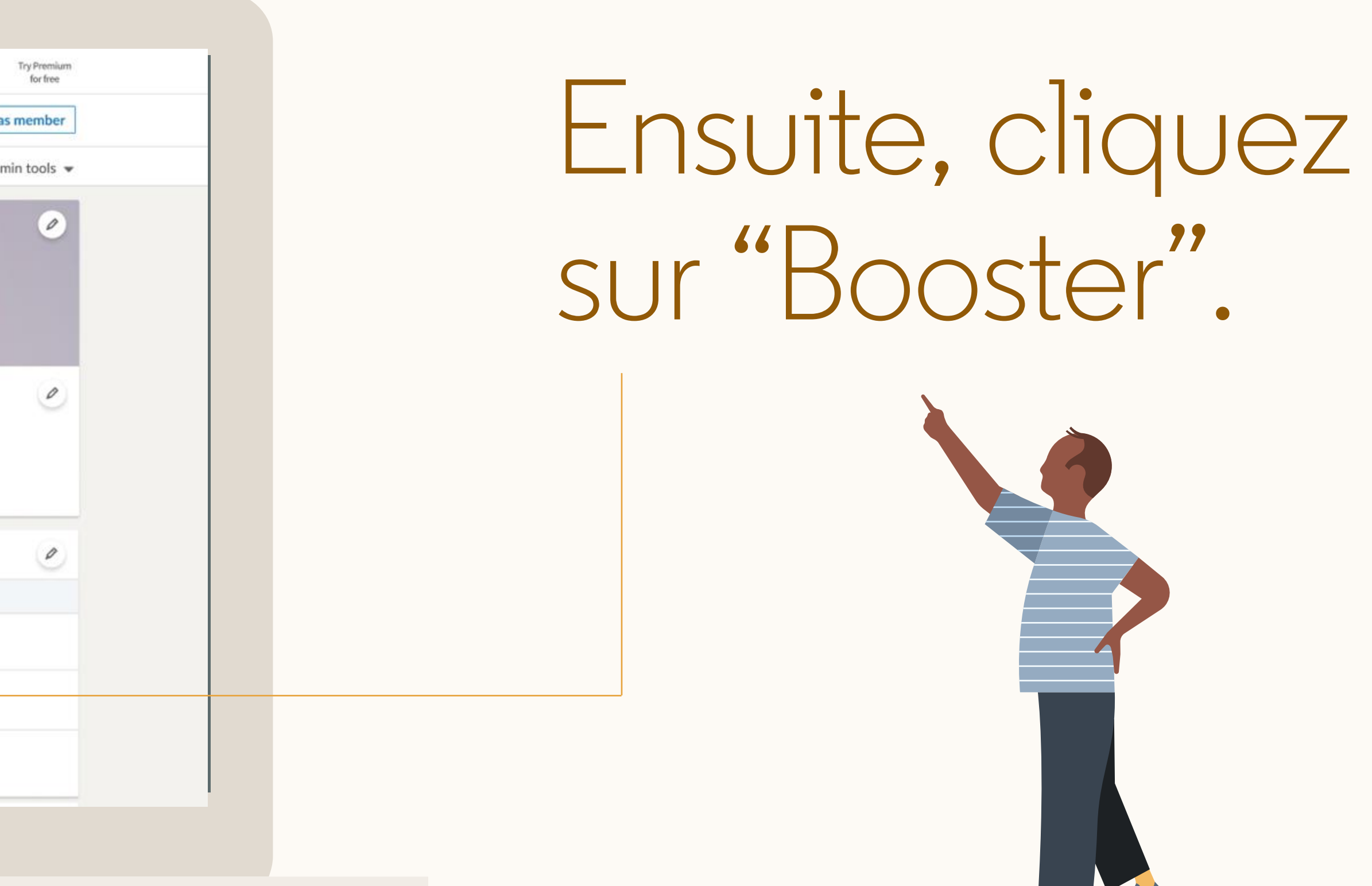

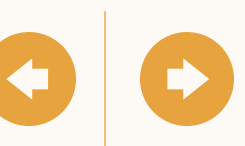

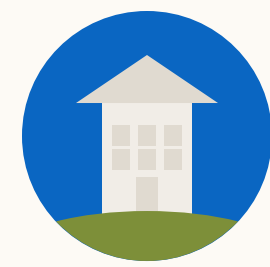

### Configurez votre campagne

#### **Choisissez un objectif.**

#### La notoriété, l'engagement ou les visites du site web.

La sélection d'un objectif nous aide à diffuser vos publicités auprès des personnes les plus susceptibles d'effectuer l'action qui vous intéresse (vue, engagement ou clic).

- Pour la notoriété, nous diffusons vos publicités auprès des membres de votre audience cible qui sont les plus susceptibles de les regarder.
- Pour l'engagement, nous diffusons vos publicités auprès des membres de votre audience cible qui sont les plus susceptibles de les aimer, de les partager, de les commenter ou de s'abonner à votre Page.
- Pour les visites du site web, nous diffusons vos publicités auprès des personnes qui sont les plus susceptibles de cliquer pour accéder à votre page de destination.

 $\bullet$ in Give feedback  $\circ$  $\leftarrow$  Boost post Select objective  $\circledcirc$ **Forecasted Results** Drive traffic to your landing page ▼ Target Audience Size | Total spend Clicks 160,000,000+ \$250.00-\$350. 20,000 Select audience  $\circledcirc$ Results shown reflect spend and key results for 30 days LinkedIn audience template  $\circledcirc$ Profile language  $\vert$  English  $\star$ Preview + Location Desktop Mobile United States X Select an audience template v FixDex<br>Fixdex 248 followers Audience selected: Datascience professionals Learn how to undestand the values and needs of your customers by improving your workflow Advanced options  $\sim$  $\circledcirc$ Daily budget Schedule  $$25.00$  USD  $\blacktriangledown$ 10/01/20 日 11/02/20 日 Cancel **Boost** Ten ways to improve customer productivity fixdex.com  $\bigcirc$  (\* 18  $\cdot$  0 Comments  $\bigcirc$  Like  $\bigcirc$  Comment  $\rightarrow$  Share  $\rightarrow$  Send

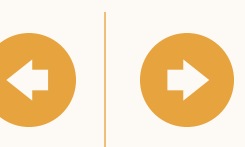

#### **Choisissez votre audience.**

Il y a trois façons de procéder :

- 1. choisissez une toute nouvelle audience en fonction du lieu, de la fonction, du niveau hiérarchique et du secteur mentionnés sur le profil LinkedIn ;
- 2. choisissez parmi des audiences LinkedIn généralement utilisées ; ou
- 3. ciblez une audience en fonction des centres d'intérêt des membres.

 $\bullet$ in Give feedback | **0** | **1**  $\leftarrow$  Boost post Select objective  $\circledcirc$ **Forecasted Results**  $\circ$ Drive traffic to your landing page ▼ Target Audience Size | Total spend Clicks \$250.00-\$350. 20,000 160,000,000+ Select audience  $\circledcirc$ Results shown reflect spend and key results for 30 days LinkedIn audience template  $\circledcirc$ Profile language  $\vert$  English  $\star$ Preview + Location Desktop Mobile **United States X** Select an audience template v FixDex<br>Fixdex 248 followers Audience selected: Datascience professionals Learn how to undestand the values and needs of your customers by improving your workflow Advanced options  $\sim$  $\circledcirc$ Daily budget Schedule  $$25.00$  USD  $\blacktriangleright$ 10/01/20 日 11/02/20 日 Cancel Ten ways to improve customer productivity fixdex.com  $O$   $\bullet$  18  $\cdot$  0 Comments tike © Comment → Share 1 Send

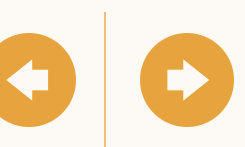

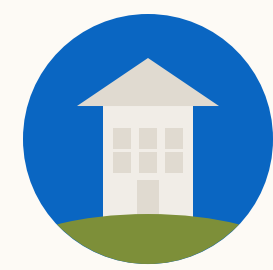

### Configurez votre campagne

#### **Définissez un budget total et une durée.**

Définissez un budget total et la durée pendant laquelle le boost sera actif. Nous recommandons un budget total dont la moyenne est d'au moins 25 dollars US par jour pour obtenir des résultats.

 $\bullet$ in Give feedback | **0** | **1**  $\leftarrow$  Boost post **Forecasted Results** Select objective  $^{\circ}$  $\circ$ Drive traffic to your landing page v Target Audience Size | Total spend Clicks 160,000,000+ \$250.00-\$350. 20,000  $\circledcirc$ Select audience 00 Results shown reflect spend and key results for 30 days LinkedIn audience template  $\circledcirc$ Profile language  $\vert$  English  $\star$ Preview + Location Desktop Mobile United States X Select an audience template v FixDex<br>Fixdex 248 followers Audience selected: Datascience professionals Learn how to undestand the values and needs of your customers by improving your workflow. Advanced options  $\sim$  $\circledcirc$ Daily budget Schedule  $$25.00$  USD  $\blacktriangledown$ 10/01/20 日 11/02/20 日 Cancel **Boost** Ten ways to improve customer productivity fixdex.com  $\bigcirc$  (\* 18  $\cdot$  0 Comments  $\bigcirc$  Like  $\bigcirc$  Comment  $\rightarrow$  Share  $\rightarrow$  Send

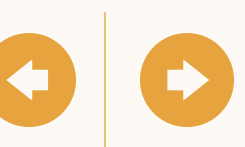

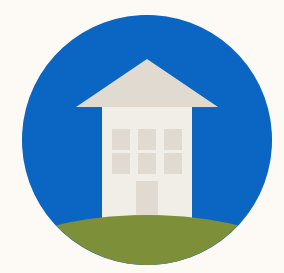

### Configurez votre campagne

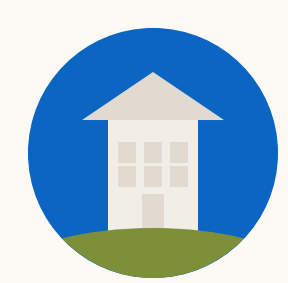

### Ajoutez un moyen de paiement

Vous pouvez ajouter une carte de crédit ou utiliser un compte Campaign Manager existant qui a un budget défini.

 $\sqrt{2}$ 

**Conseil**: si vous indiquez les informations de votre carte de crédit, un compte Campaign Manager sera automatiquement créé. Vous pouvez accéder aux rapports dans Campaign Manager ou apporter des modifications à votre campagne.

Si vous ne trouvez pas le compte que vous voulez utiliser, assurez -vous que vous disposez de l'autorisation appropriée dans ce compte Campaign Manager.

Certaines devises ne sont pas acceptées. En savoir plus.

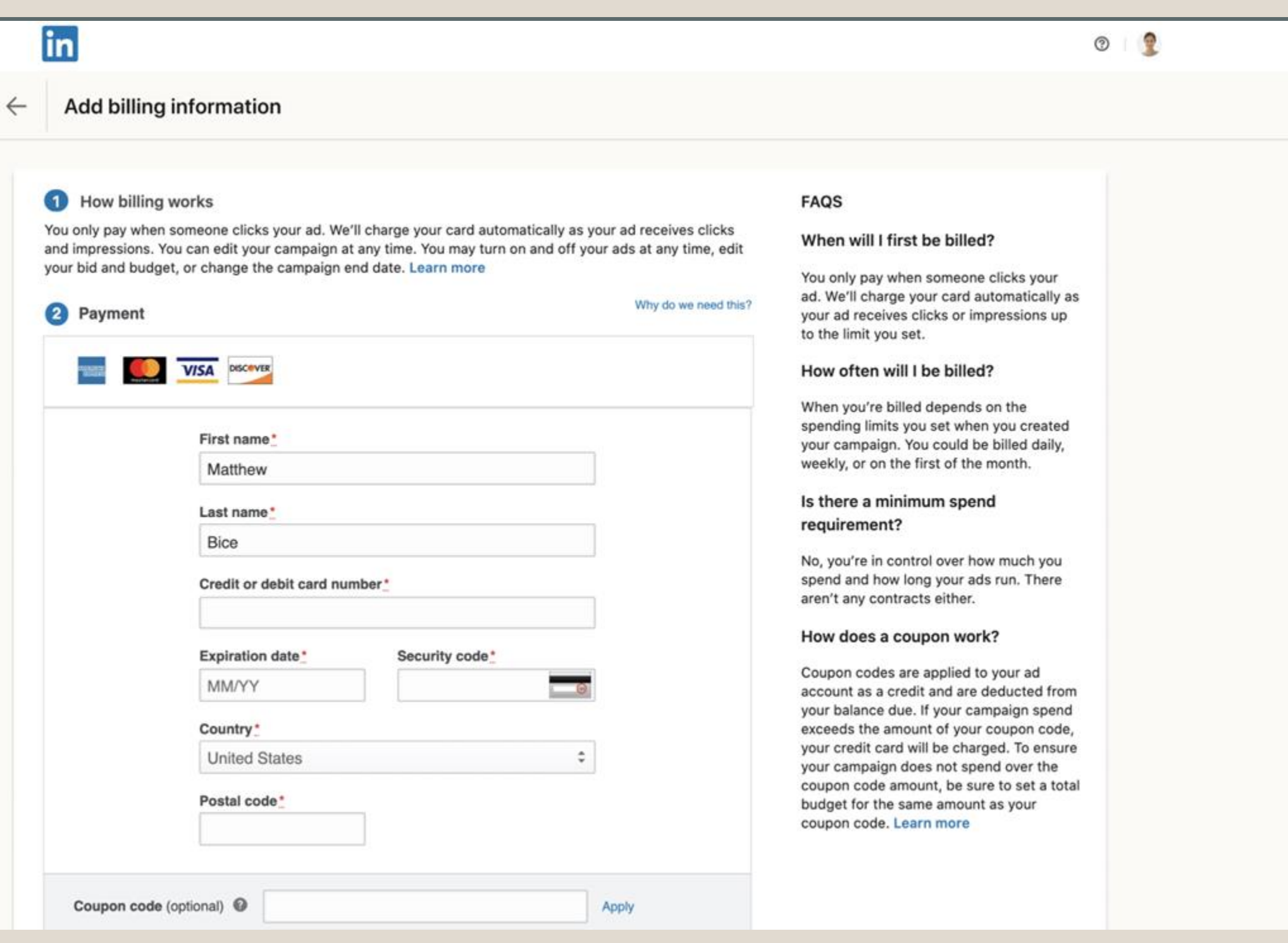

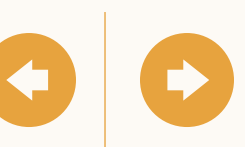

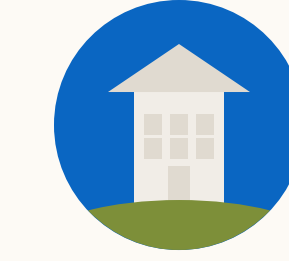

### Assurez un suivi des performances

#### **Agrandissez la fenêtre sous le post boosté pour voir vos résultats boostés**

Vous verrez à la fois les statistiques organiques et celles de vos posts boostés.

Les "Statistiques des posts sponsorisés" concernent les engagements reçus par votre post en raison du boost.

Les "Statistiques organiques" concernent les engagements reçus par votre post indépendamment du boost.

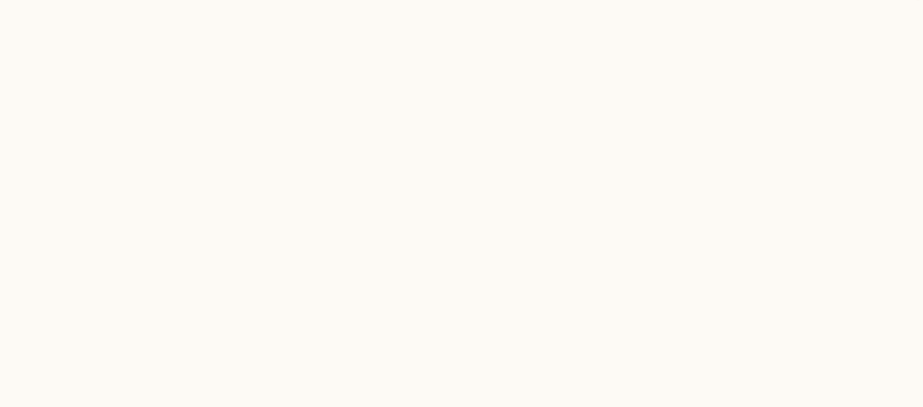

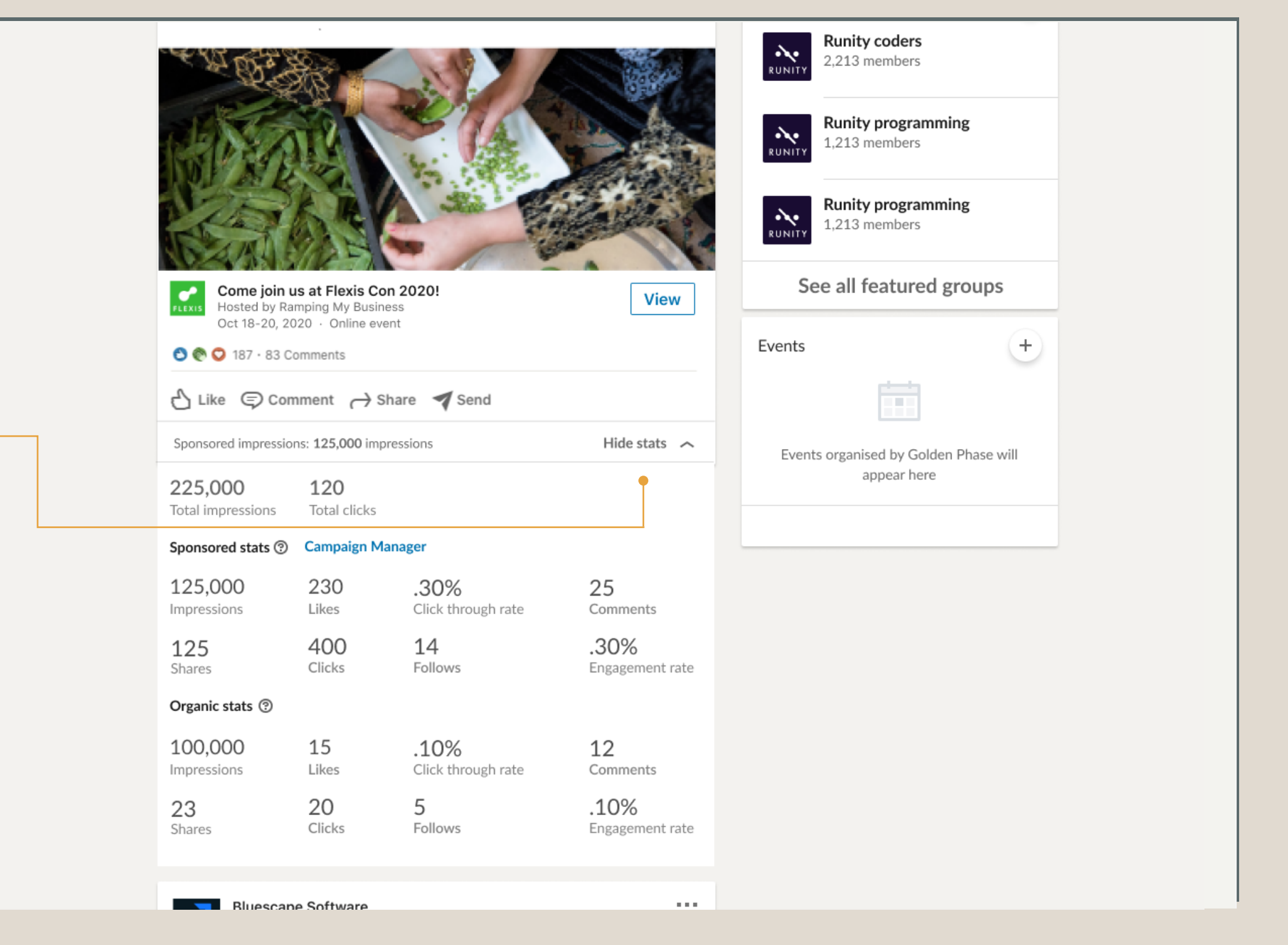

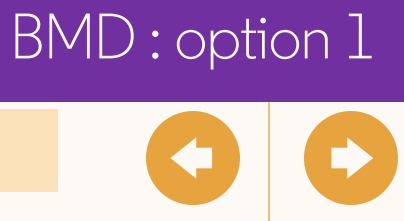

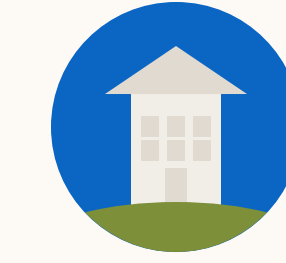

### Assurez un suivi des performances

#### **Agrandissez la fenêtre sous le post boosté pour voir vos résultats boostés**

Vous verrez à la fois les statistiques organiques et celles de votre post sponsorisé (boosté).

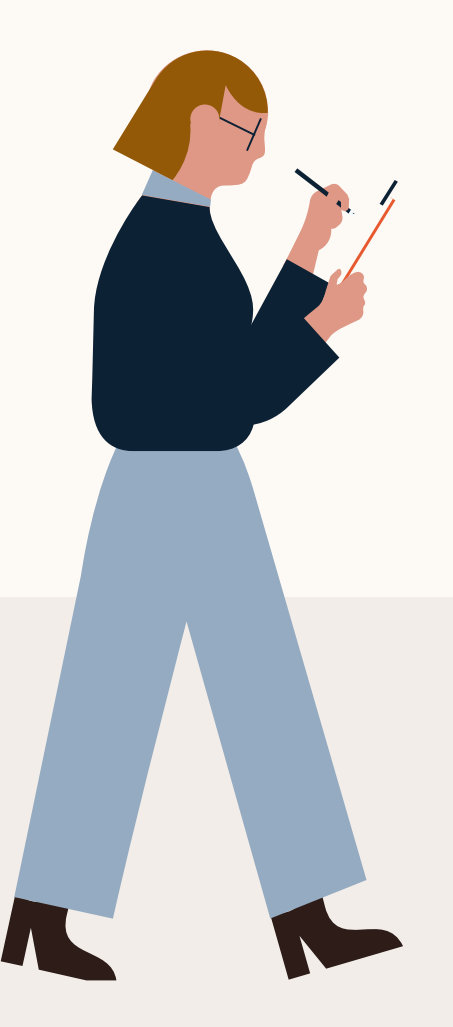

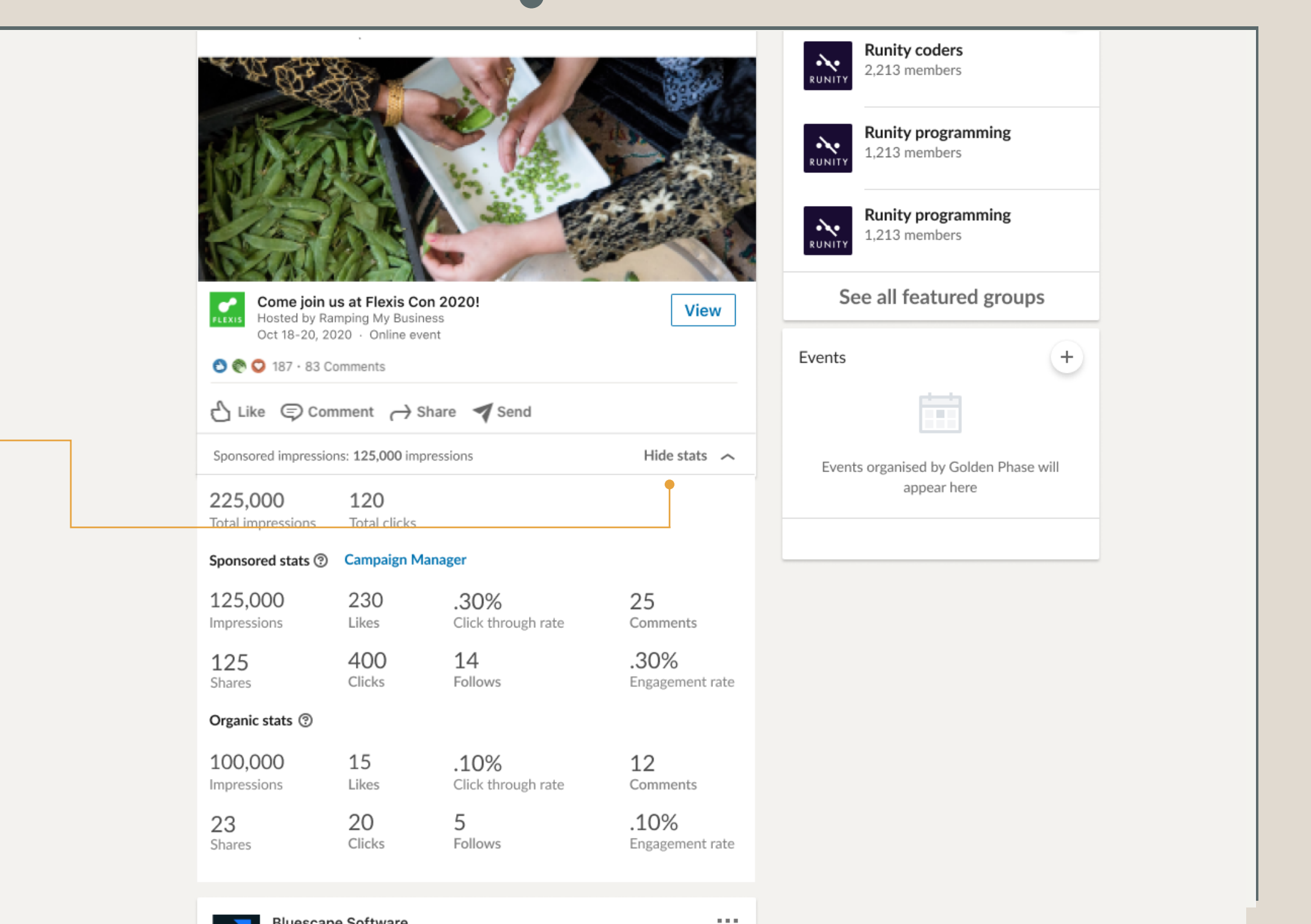

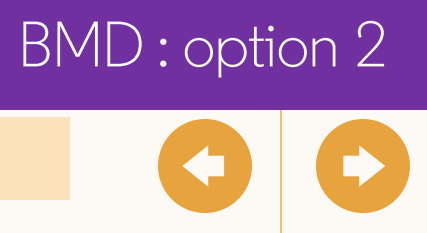

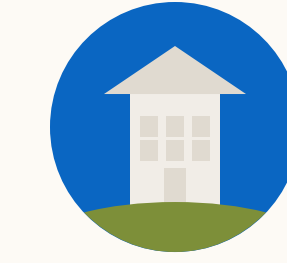

### Assurez un suivi des performances

**Vous pouvez aussi cliquer sur "Gérer la publicité" sous les points de suspension** ( • • • )

Vous accédez alors à la page de statistiques dans Campaign Manager

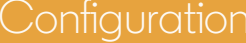

 $\sqrt{2}$ 

 $\overline{u}$ Ramping Up my Business  $\mathcal O$ Marketing and Advertising · San Francisco, California · 163 followers Enter your company's 'golden phase' with the right marketing strategy. Visit website  $\mathfrak{C}$   $\emptyset$ Analytics  $\mathscr{O}$ Communities  $\Rightarrow$ 囟 **乙** Start a post  $\square$ Last 30 day activity Hashtags 1,245  $-0%$ Unique visitors Updates #goldenphase Filter by: Page updates 636 followers  $-23%$ 53 New followers Get more impressions and clicks by promoting your event **Boost** #goldenmarketing 128  $-10%$ 400 followers Post impressions  $\cdots$ Posted by Kathy Teeble · 5/26/2020 · A Notify employees #marketright 356  $-34%$ 200 followers Delete update **Ramping Up my Business**  $\frac{dim_{\mathbb{N}}}{\mathbb{N}}$ 'Visit website' clicks 163 fo  $3m \cdot \textcircled{3}$ 平 Pin to top  $\mathcal{O}% _{M_{1},M_{2}}^{(h,\sigma),(h,\sigma)}(-\varepsilon)$ Featured groups Come join us at Flexis Con 2020! After months Manage ad terested **Runity coders**  $\sum_{\text{kunky}}$ 2,213 members  $e^{\rho}$  Copy link to post **Runity programming**  $\sum_{\text{vunity}}$ 1,213 members **Runity programming**<br>1,213 members  $\sum_{\text{RUNITY}}$ 

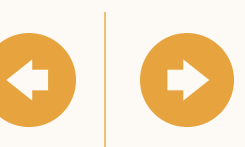

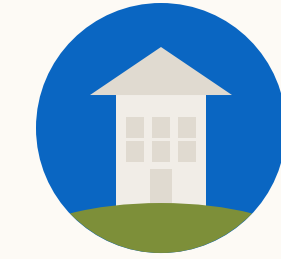

### Limites du boost

- Les posts avec des vidéos, des carrousels, des sondages ou des documents ne peuvent pas être boostés.
- Lorsque vous créez de toutes nouvelles audiences, les intitulés de poste et les Matched Audiences ne sont pas disponibles. Vous pouvez inclure le lieu, le niveau hiérarchique, la fonction et le secteur, ainsi que les langues ciblées.
- Lorsque vous constituez votre audience, il est uniquement possible d'exclure des membres en fonction des lieux, niveaux hiérarchiques, fonctions et secteurs d'entreprise.
- Pour le moment, les campagnes sont limitées aux objectifs suivants : notoriété de la marque, engagement et visites du site web.

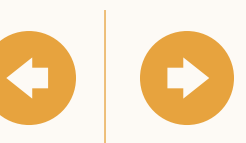

Pour profiter de fonctionnalités plus avancées, vous devrez utiliser Campaign Manager.

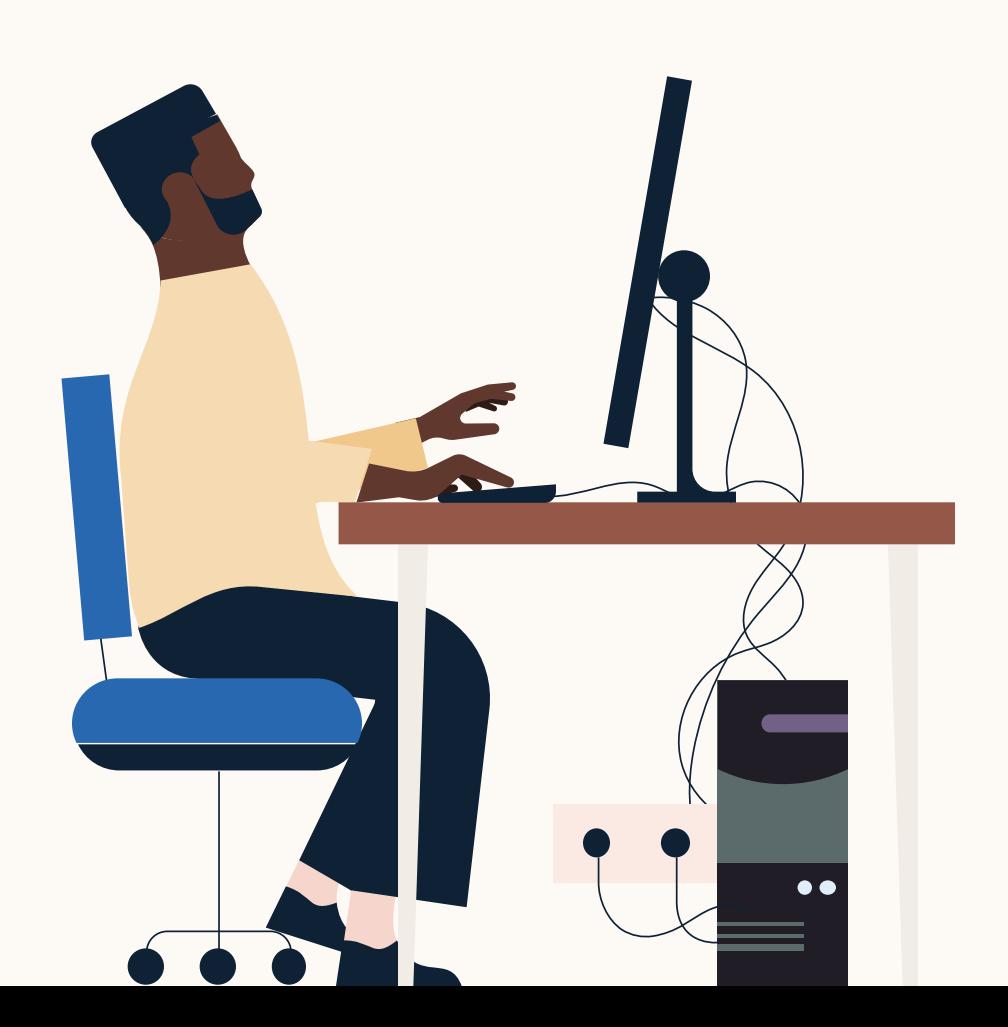

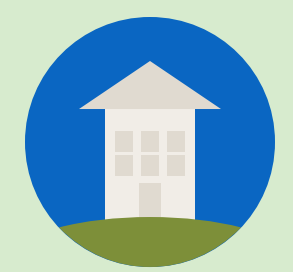

# <span id="page-24-0"></span>Questions fréquentes

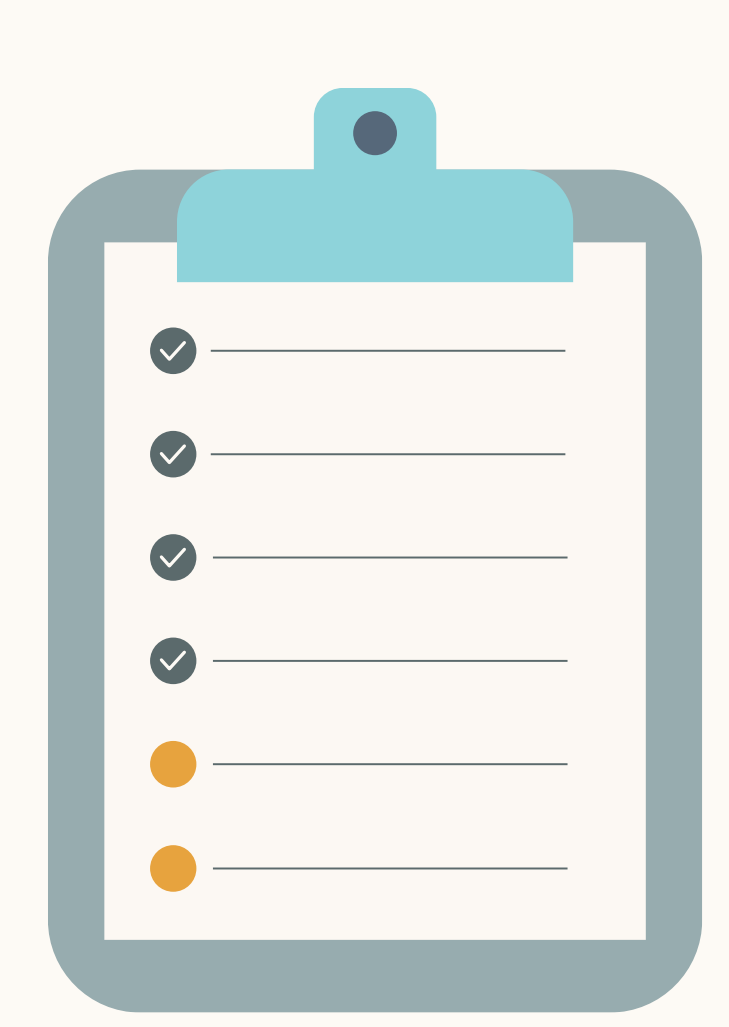

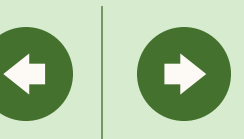

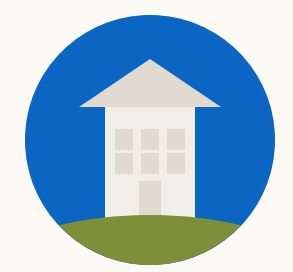

### Quelles sont les bonnes pratiques pour booster un post ?

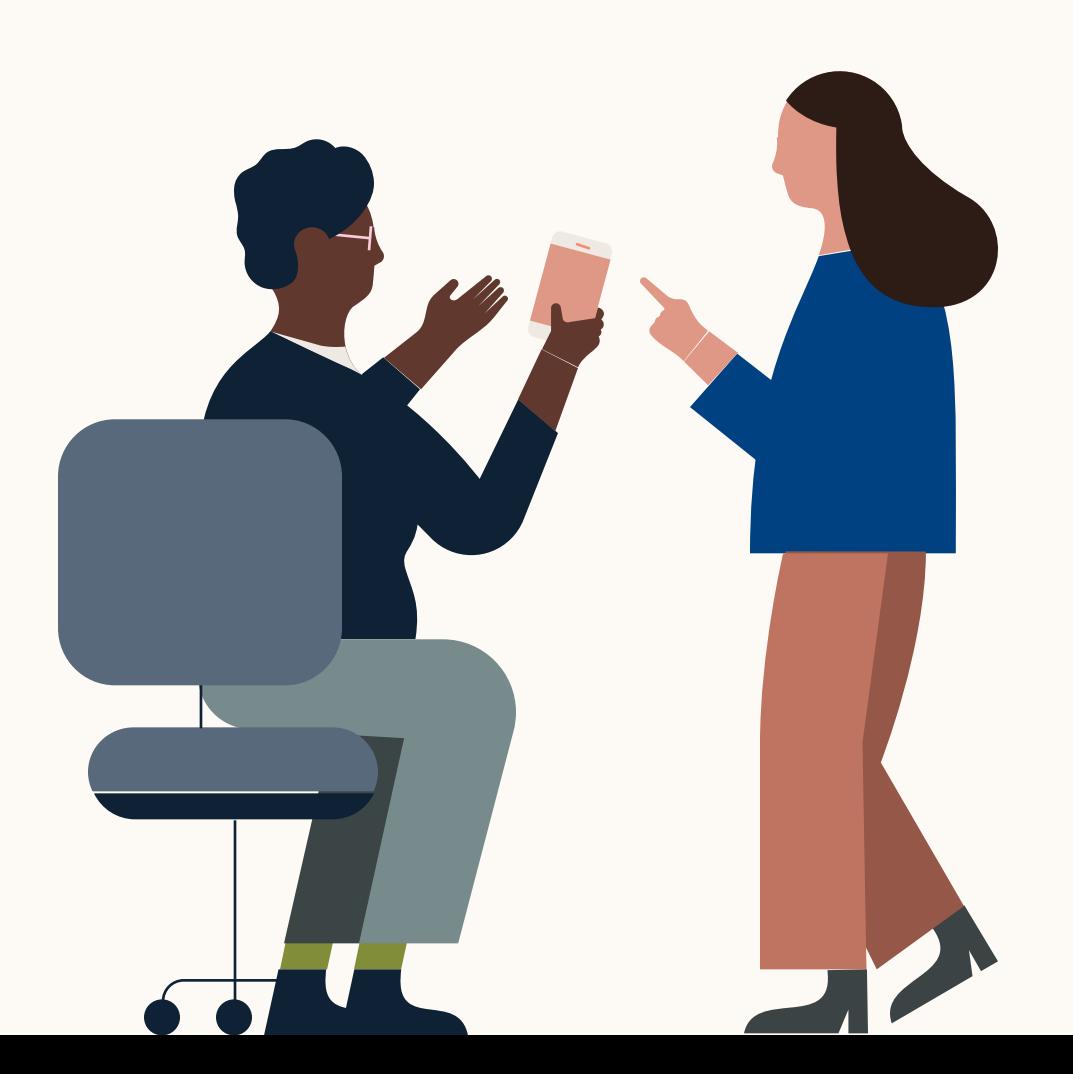

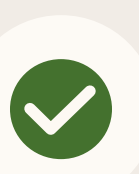

Il est préférable de commencer avec un post qui suscite déjà un fort engagement. Vous savez ainsi que le contenu fonctionne auprès de votre audience et qu'il vaut la peine d'être boosté.

Assurez-vous que votre Page LinkedIn a été complétée. Les bons logos, des posts réguliers et des descriptions précises sur votre Page contribuent à renforcer votre crédibilité et à amplifier les conversions.

Déterminez les audiences que vous souhaitez atteindre en priorité et pendant combien de temps vous voulez que votre post soit boosté. LinkedIn est une plateforme professionnelle. Réfléchissez bien au profil professionnel de l'audience que vous souhaitez cibler, pas seulement aux données démographiques.

 $\bigcirc$ 

Veillez à allouer suffisamment de temps pour vos boosts. En fonction de votre audience, il faut généralement compter au moins deux semaines. L'engagement sur notre plateforme a tendance à être plus faible que sur d'autres plateformes, il faut donc prévoir suffisamment de temps pour obtenir des résultats.

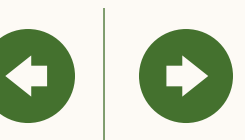

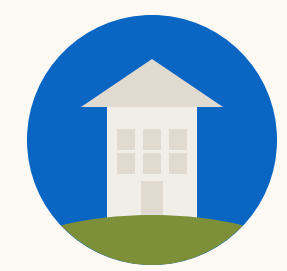

### Quelle est la meilleure façon de configurer mon boost ?

**Définissez clairement votre objectif**. Voulez-vous générer des impressions ou obtenir plus de visites sur une page de destination ? Veillez à ce que le contenu de votre post et votre publicité soient en phase avec votre objectif.

**Programmez votre boost en semaine.** Puisque LinkedIn est une plateforme BtoB, il peut être utile de commencer votre campagne en semaine. En règle générale, évitez les weekends et jours fériés.

**Boostez le bon post.** Commencer par un post qui suscite déjà beaucoup d'engagement est susceptible d'aboutir à une meilleure performance payante. Assurez-vous que le post concernant l'événement a un engagement (clics, vues, commentaires) supérieur à la moyenne.

**Définissez votre budget.** Nous recommandons un budget total moyen d'au moins 100 dollars US par jour. Contrairement aux autres plateformes publicitaires, le ciblage d'une audience professionnelle dans un contexte professionnel a un prix particulièrement élevé.

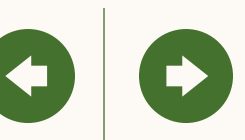

#### **Suivez ces étapes pour tirer le meilleur parti de votre boost :**

**1**

**2**

**3**

**4**

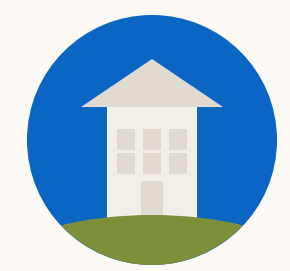

### À quels KPI dois-je prêter attention ?

#### **J'essaie de gagner en notoriété : les impressions**

Cet indicateur mesure le nombre d'impressions ou de vues que vos posts payants reçoivent. Si vous choisissez "Notoriété", c'est votre indicateur clé. Vous paierez au CPM.

#### **Je veux que les gens visitent mon site web : les clics**

Cet indicateur mesure le nombre de membres qui cliquent sur le post concernant votre événement pour en savoir plus et/ou s'inscrire. Si vous choisissez "Trafic vers le site web", c'est votre indicateur clé.

**Je veux que les gens s'impliquent : l'engagement** Cet indicateur mesure le nombre de membres qui aiment,

commentent et partagent votre post. Si vous choisissez "Engagement", c'est votre indicateur clé.

#### **CTR**

Il s'agit du nombre de clics divisé par le nombre d'impressions. C'est un bon indicateur de la qualité de votre contenu auprès de l'audience que vous avez choisie.

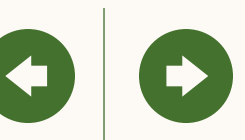

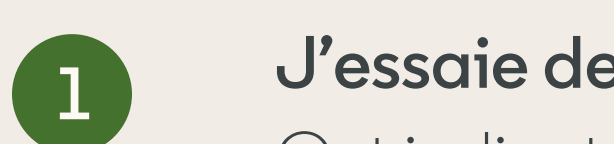

**2**

**3**

**Conseil :** le type d'enchère pour booster un post est toujours la "diffusion maximale". Nous définirons et ajusterons automatiquement votre enchère pour vous aider à obtenir le plus de résultats possible tout en utilisant l'ensemble de votre budget.

Les indicateurs clés sur lesquels vous vous concentrez dépendent de votre objectif.

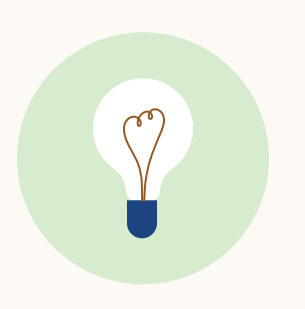

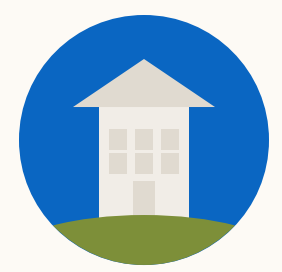

### Questions fréquentes Voici ce que vous devez savoir sur la façon de booster des posts

#### **Puis-je faire des allers-retours entre la fonction de boost et Campaign Manager ?**

Non. Après avoir cliqué pour accéder à Campaign Manager depuis la section de ciblage avancé dans la fonction de boost, vous ne pouvez pas revenir à cette dernière. Toutes les sélections que vous avez effectuées seront transférées vers Campaign Manager.

#### **Que faire si vous voulez cibler par intitulé de poste ?**

Dans l'expérience de boost, vous pouvez utiliser la fonction (marketing, etc.) associée au niveau hiérarchique (directeur, etc.) à la place des intitulés de poste. Si vous voulez cibler par intitulé de poste, il faudra utiliser [Campaign Manager](https://www.linkedin.com/help/linkedin/answer/56969/get-started-with-campaign-manager?lang=en).

#### **Puis-je booster le même post deux fois ?**

Pas depuis les Pages LinkedIn. En revanche, vous pouvez dupliquer le post boosté depuis Campaign Manager et le lancer à nouveau.

#### **Pourquoi un post n'est pas disponible pour le boost ?**

Certains formats, comme les posts vidéo ou organiques qui dépassent les spécifications relatives aux publicités payantes, ne peuvent pas être boostés. Il est également possible que vous ayez déjà boosté ce post.

#### **Un compte Campaign Manager que je veux utiliser n'est pas disponible pour le boost.**

Vous n'avez probablement pas les autorisations nécessaires pour booster des posts depuis ce compte. Vous pouvez demander à votre chargé de compte de mettre à niveau vos autorisations.

#### **Est-il toujours possible de sponsoriser des posts de manière ordinaire en utilisant Campaign Manager ?**

Oui, vous pouvez toujours le faire en sélectionnant "Contenu organique" à l'étape 3 de la création d'une campagne.

#### **Comment suis-je facturé ?**

Tous les boosts seront facturés en fonction des impressions, quel que soit votre objectif. En revanche, nous montrons toujours vos boosts aux personnes les plus susceptibles d'effectuer une action (vue, engagement ou clic) en fonction de l'objectif que vous avez choisi.

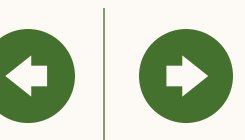

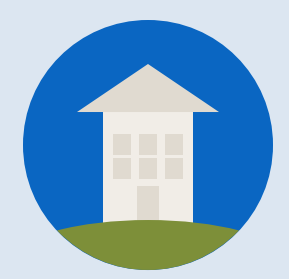

## <span id="page-29-0"></span>Félicitations ! Vous pouvez maintenant booster vos posts.

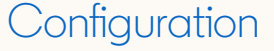

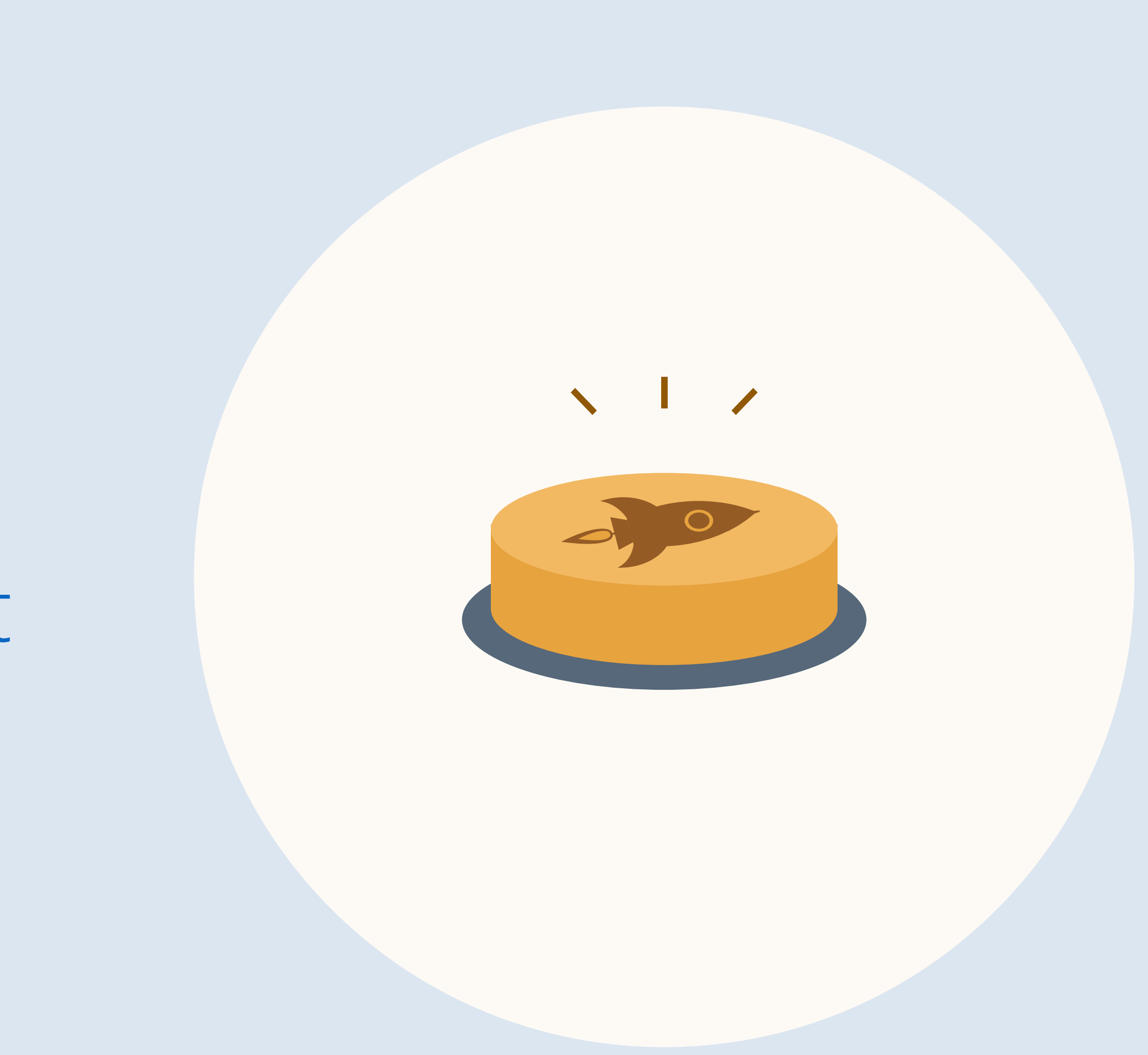

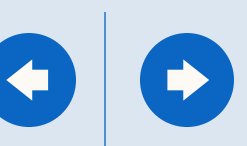

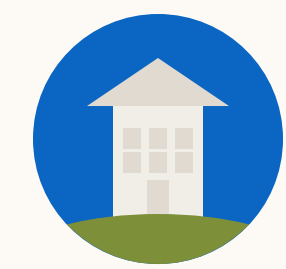

### Explorez ces ressources utiles pour en savoir plus

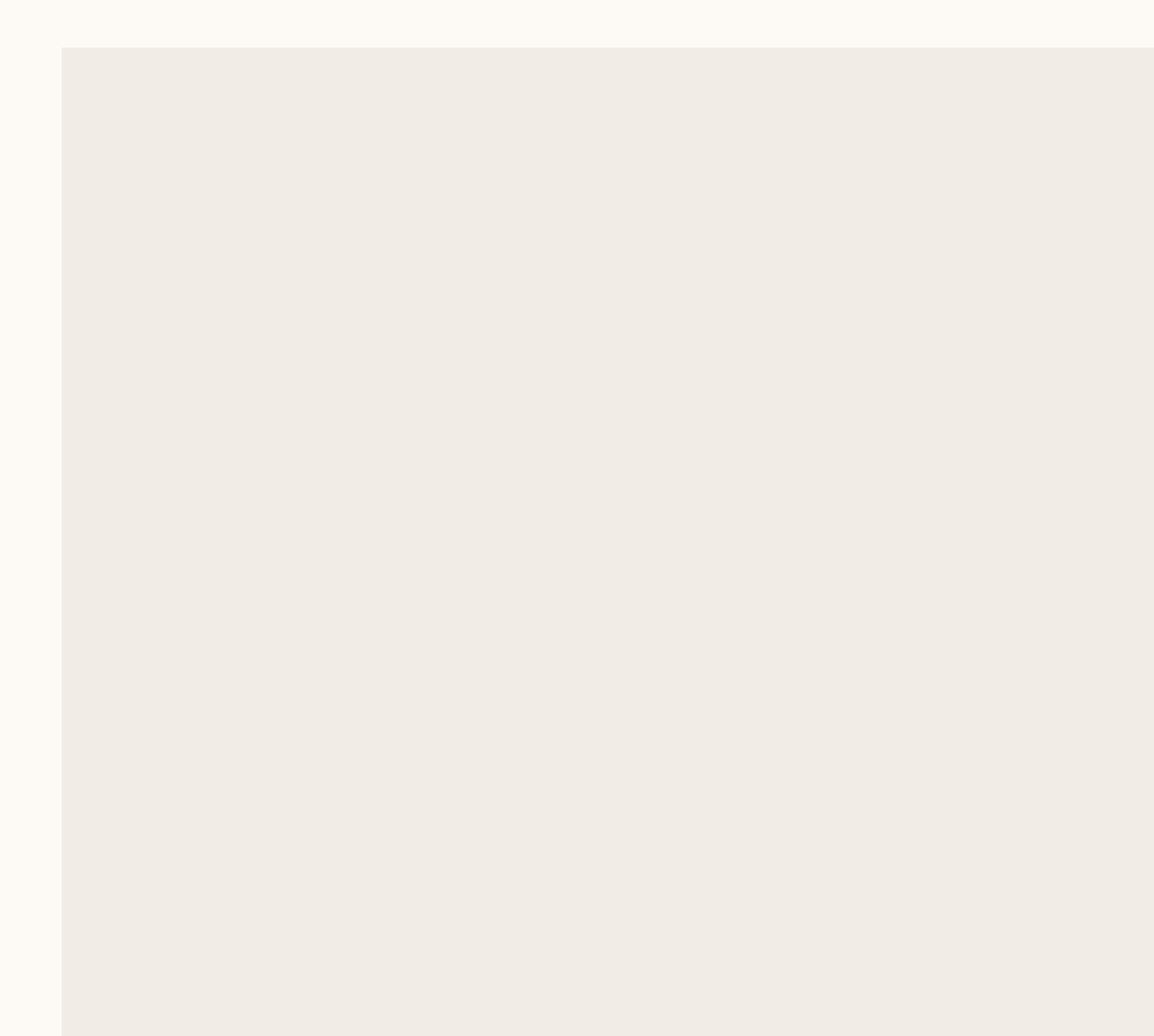

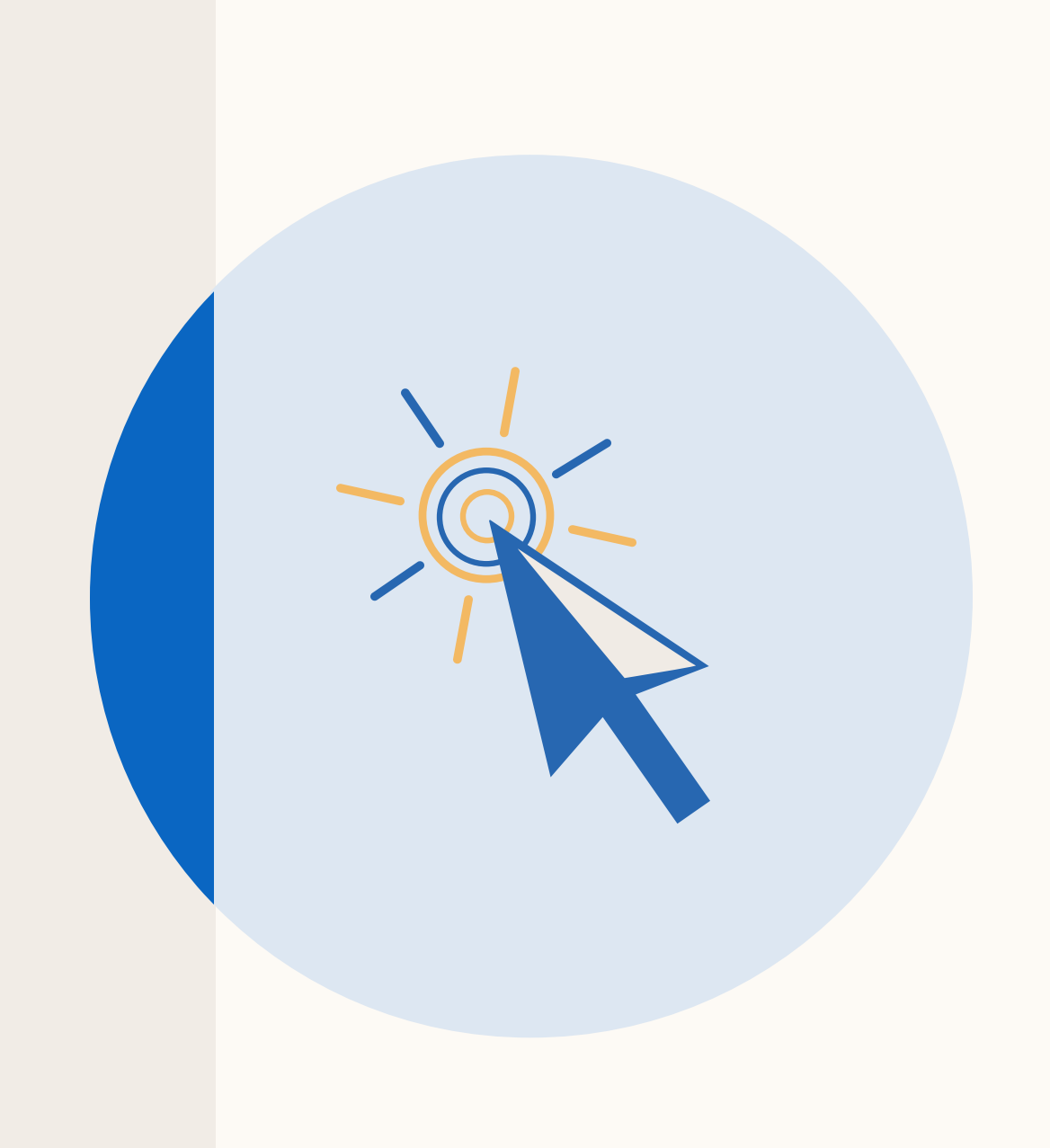

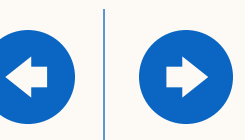

## Merci

### Vos contacts LinkedIn

![](_page_31_Picture_2.jpeg)

**Tom Kim** Senior Product Marketing Manager Marketing Solutions tokim@linkedin.com

![](_page_31_Picture_4.jpeg)

**Amita Paul** Senior Product Manager **Marketing Solutions** ampaul@linkedin.com

![](_page_31_Picture_6.jpeg)

![](_page_31_Picture_7.jpeg)